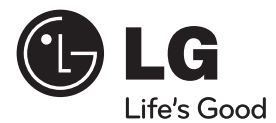

KPAIHCPKA PYCCKNI ENGLISH

⊕

# Інструкція з експлуатації

# DVD-ресивер

Перед використанням виробу уважно прочитайте даний посібник та збережіть його для звернень у майбутньому.

 $\bigoplus$ 

### МОДЕЛЬ HT805TQ (HT805TQ, SH85TQ-S/C/W)

P/NO: MFL64940396

 $\bigoplus$ 

# **1 Заходи безпеки**

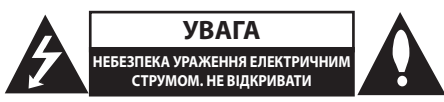

УВАГА: ЩОБ ЗНИЗИТИ РИЗИК УРАЖЕННЯ ЕЛЕКТРИЧНИМ СТРУМОМ, НЕ ВІДКРИВАЙТЕ КОРПУС (АБО ЗАДНЮ ПАНЕЛЬ). УСЕРЕДИНІ ПРИЛАДУ НЕМАЄ ДЕТАЛЕЙ, ЩО ПІДЛЯГАЮТЬ ОБСЛУГОВУВАННЮ КОРИСТУВАЧЕМ. ДЛЯ ПРОВЕДЕННЯ ОБСЛУГОВУВАННЯ ПРИЛАДУ ЗВЕРТАЙТЕСЯ ДО КВАЛІФІКОВАНИХ СПЕЦІАЛІСТІВ.

> Символ із зображенням блискавки зі стрілкою в рівносторонньому трикутнику призначений для попередження користувача про наявність у корпусі приладу неізольованих деталей, що перебувають під високою напругою, величина якої достатня, щоб становити ризик ураження електричним струмом.

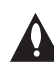

Знак оклику в рівносторонньому трикутнику призначений для того, щоб попередити користувача про наявність важливих вказівок по експлуатації й обслуговуванню в документації з комплекту пристрою.

**ЗАСТЕРЕЖЕННЯ:** ДЛЯ ЗАПОБІГАННЯ ПОЖЕЖІ АБО УРАЖЕННЮ ЕЛЕКТРИЧНИМ СТРУМОМ, НЕ ДОПУСКАЙТЕ ПОТРАПЛЯННЯ НА ПРИСТРІЙ ДОЩУ АБО ВОЛОГИ.

**ЗАСТЕРЕЖЕННЯ:** Не встановлюйте пристрій у замкнутому просторі, наприклад, на полиці між книжок та т.п.

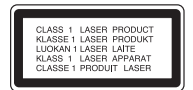

**УВАГА:** У даному виробі використовується лазерна система. Для забезпечення правильного використання пристрою, уважно ознайомтеся з інструкцією з експлуатації та збережіть її для звернень у майбутньому. Якщо пристрою

знадобиться технічне обслуговування, зверніться до офіційного сервісного центру. Виконання настройок, регулювання, або процедур, відмінних від тих, що наведені в даній інструкції, може привести до небезпечного опромінення. Щоб запобігти прямому лазерному опроміненню, не відкривайте корпус. При відкритті корпусу присутнє видиме лазерне випромінювання. НЕ ДИВІТЬСЯ НА ЛАЗЕРНИЙ ПРОМІНЬ.

**УВАГА:** Не допускайте потрапляння вологи (водяних крапель або бриз) на пристрій, і не ставте на пристрій предмети, заповнені рідиною, наприклад, вази.

#### **УВАГА стосовно шнура живлення**

Більшість електроприладів рекомендується підключати до окремої лінії електромережі:

Тобто, одна лінія живить тільки один пристрій і не має додаткових розеток або відгалужень. Переконайтеся, що параметри електромережі відповідають технічним даним, наведеним у даній інструкції. Не перевантажуйте штепсельні розетки. Перевантажені, незакріплені або ушкоджені штепсельні розетки, подовжувачі, зношені шнури живлення та ушкоджена або тріснута ізоляція є джерелом небезпеки. Будь-яка з цих обставин може стати причиною ураження електричним струмом або пожежі. Періодично перевіряйте шнур живлення вашого пристрою, та, якщо його зовнішній вигляд свідчить про пошкодження або зношення, від'єднайте його, припиніть використання виробу та замініть шнур живлення його точним аналогом, звернувшись до офіційного сервісного центру. Бережіть шнур живлення від фізичного і механічного ушкодження, не допускайте сплутування, згинання, затискання, защемлення дверима, не наступайте на шнур. Ретельно перевіряйте стан штепселів, розеток та місця з'єднання шнура з пристроєм. Щоб відключити прилад від електромережі, від'єднайте вилку шнура від розетки. При встановленні виробу забезпечте легкий доступ до розетки.

⊕

#### **Утилізація старого пристрою**

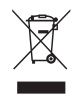

- Символ на виробі, що зображає перекреслений контейнер для сміття на колесах, означає, що на даний виріб поширюються положення Європейської директиви 2002/96/ЕС.
- 2. Усі електричні й електронні вироби підлягають утилізації окремо від побутових відходів через спеціалізовані пункти прийому, призначені для цих цілей урядом або місцевою владою.
- 3. Правильна утилізація бувшого у використанні виробу допоможе запобігти потенційним негативним наслідкам для навколишнього середовища й здоров'я людини.
- 4. За більш докладною інформацією відносно утилізації старого виробу зверніться до міської влади, у службу по утилізації, або у магазин, де ви придбали даний виріб.

**ЗАСТЕРЕЖЕННЯ**: Не встановлюйте пристрій у замкнутому просторі, наприклад на полиці між книжок та т.п.

**УВАГА**: Не затуляйте вентиляційні отвори. Установлюйте пристрій згідно вказівок виробника.

Отвори і прорізи в корпусі призначені для вентиляції, необхідної для надійної роботи пристрою та для захисту від перегріву. Не ставте пристрій на ліжко, диван, ковдру та подібну поверхню, де вентиляційні отвори можуть бути заблоковані. Пристрій можна встановлювати на книжкову полицю або на стелаж тільки за умови забезпечення належної вентиляції і дотримання інструкцій виробника.

Даний прилад обладнаний портативною переносною батарейкою або акумулятором.

#### **Безпечний спосіб видалення батарейок або батарейного блоку із приладу:**

Видаліть стару батарейку або батарейний блок у порядку, зворотному до порядку їх встановлення. З метою запобігання забрудненню навколишнього середовища та уникнення потенційної загрози здоров' ю людини та тварин, старі елементи живлення повинні бути здані до спеціалізованих пунктів прийому, де вони будуть належним чином утилізовані. Утилізація батарейок та акумуляторів разом з іншими видами сміття забороняється. Батарейки і акумулятори рекомендується здавати до місцевих безоплатних пунктів прийому. Не допускається піддавати батареї впливу надмірного тепла від сонячного світла, вогню та т.п.

# **Copyrights**

Законом забороняється трансляція, демонстрація, трансляція в кабельних мережах, публічне відтворення та прокат матеріалу, що охороняється авторським правом, без відповідного дозволу. У даному виробі використовується система захисту від копіювання, розроблена компанією Macrovision. На деяких дисках записані сигнали захисту від копіювання. При записі та відтворенні відео з таких дисків будуть присутні шуми зображення. У даному виробі використовується технологія захисту авторських прав, захищена патентами США й іншими правами на інтелектуальну власність. Використання даної технології захисту авторських прав має бути санкціоноване корпорацією Macrovision, і дозволене тільки для домашнього й іншого обмеженого перегляду, якщо немає іншого дозволу від корпорації Macrovision. Зворотне декодування і демонтаж заборонені.

КОРИСТУВАЧІ ПОВИННІ ПАМ'ЯТАТИ, ЩО НЕ ВСІ ТЕЛЕВІЗІЙНІ ПРИЙМАЧІ ВИСОКОЇ РОЗДІЛЬНОЇ ЗДАТНОСТІ СУМІСНІ З ДАНИМ ВИРОБОМ. У НЕСУМІСНИХ ТЕЛЕВІЗОРІВ НА ЗОБРАЖЕННІ МОЖУТЬ З'ЯВЛЯТИСЯ ДЕФЕКТИ. ПРИ ПРОБЛЕМАХ ВІДТВОРЕННЯ ЗОБРАЖЕННЯ З ПОРЯДКОВОЮ РОЗГОРТКОЮ І РОЗДІЛЬНОЮ ЗДАТНІСТЮ 525 або 625 РЯДКІВ, РЕКОМЕНДУЄТЬСЯ ПІДКЛЮЧИТИ ПРИСТРІЙ ЧЕРЕЗ ВИХІД СТАНДАРТНОЇ РОЗДІЛЬНОЇ ЗДАТНОСТІ. ЯКЩО У ВАС Є ПИТАННЯ ЩОДО СУМІСНОСТІ ТЕЛЕВІЗОРА З ДАНОЮ МОДЕЛЛЮ ПРИСТРОЮ В РЕЖИМІ 525р і 625р, БУДЬ ЛАСКА, ЗВЕРНІТЬСЯ ДО НАШОЇ СЛУЖБИ ТЕХНІЧНОЇ ПІДТРИМКИ.

Для забезпечення сумісності з програвачами LG форматуйте диски багаторазового запису у файловій системі [Mastered]. Диски, записані у файловій системі Live File System, не будуть відтворюватися на програвачах LG.

(Mastered/ Live File System: формати файлової системи для дисків у Windows Vista)

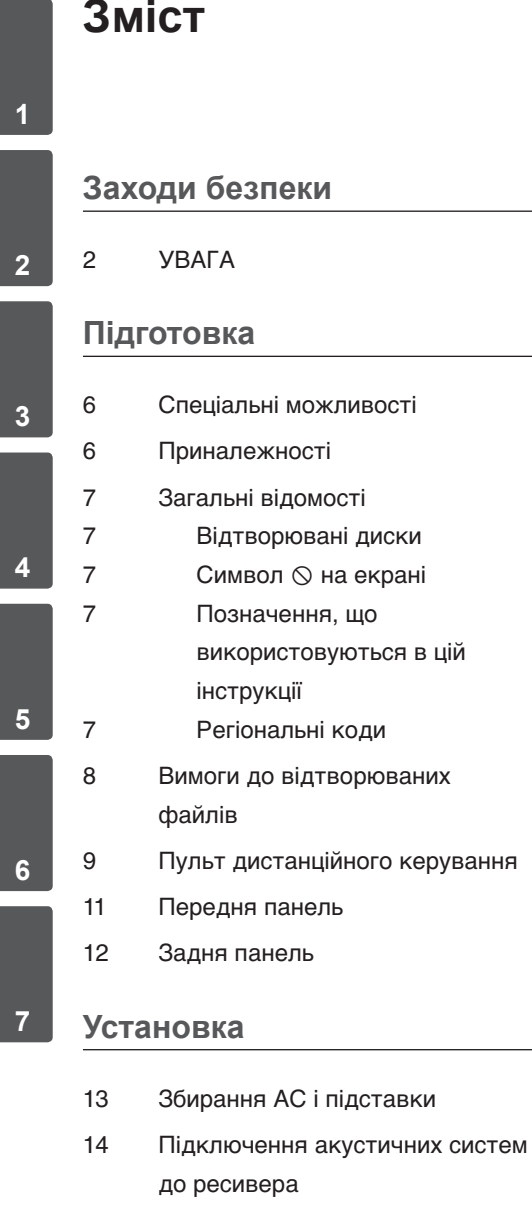

 $\bigoplus$ 

15 Розташування системи домашнього кінотеатру

16 Підключення до телевізора

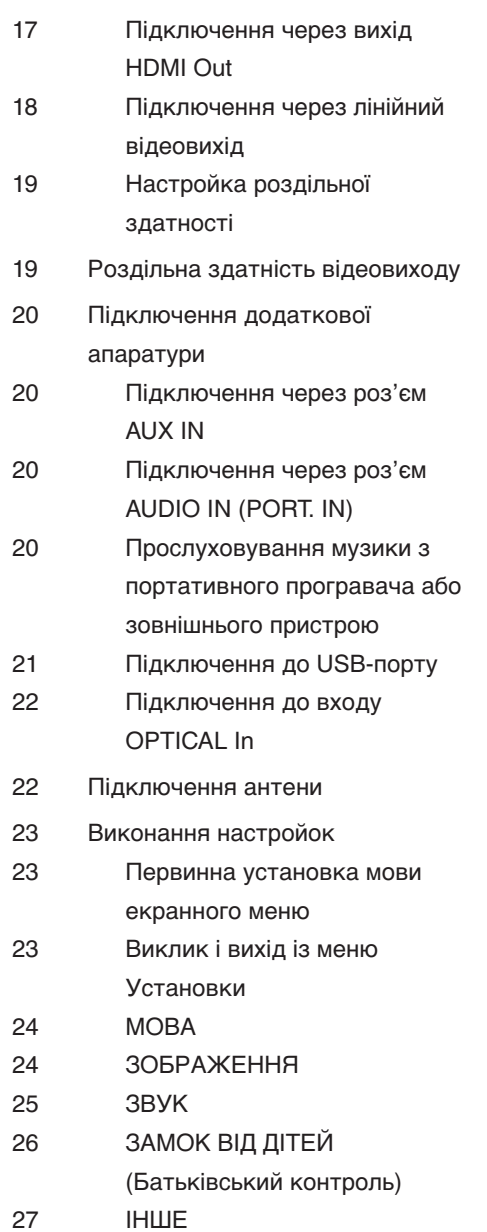

 $\bigoplus$ 

 $\bigoplus$ 

 $\bigcirc$ 

### **Керування**

 $\bigoplus$ 

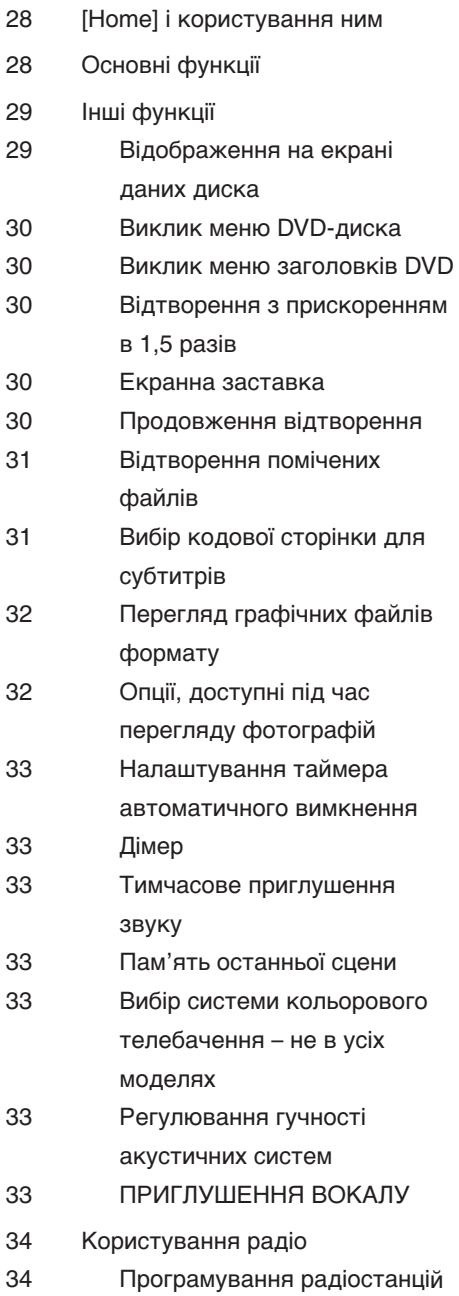

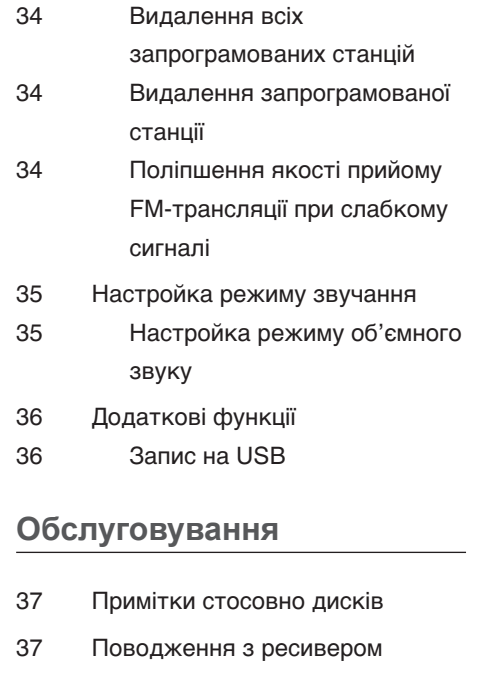

# **Пошук і усунення несправностей**

Пошук і усунення несправностей

### **Додаток**

 $\bigoplus$ 

 Коди мов Регіональні коди Торгові марки і ліцензії Технічні характеристики # **2 Підготовка**

# **Спеціальні можливості**

# **Приналежності**

Перевірте наявність у комплекті наступних приналежностей.

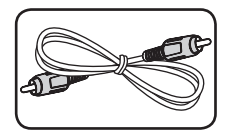

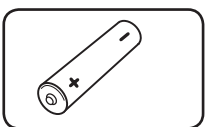

Відеокабель (1) Батарейка (1)

 $\bigcirc$ 

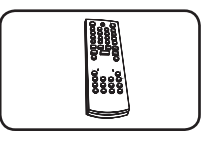

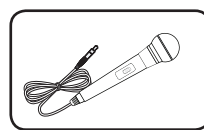

⊕

Пульт дистанційного керуванняl (1)

Мікрофон (1)

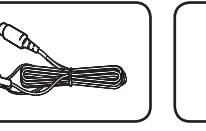

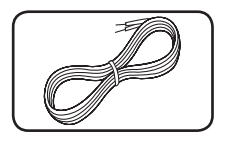

Кабелі для підключення акустичних систем (5)

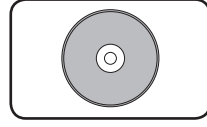

FM-антена (1) Караоке-диск (1)

# **Portable In**

Прослуховування музики з переносних пристроїв. (MP3-плеєр, ноутбук тощо)

### **Прямий запис на USB**

Перезапис музики з компакт-диска на USBпристрій.

### **Масштабування до роздільної здатності Full HD**

Перегляд зображення у Full HD якості з простою настройкою.

### **Функція ez Setup для**  ON **простої настройки акустичних систем домашнього кінотеатру**

Високоякісний 5.1 (2.1 або 2.0) - канальний звук при перегляді телевізора, DVD, або відтворенні з іншого цифрового джерела.

↔

# **Загальні відомості**

### **Відтворювані диски**

Пристрій відтворює диски DVD±R/RW і CD-R/RW, що містять аудіотреки, а також файли DivX, MP3, WMA і/або JPEG. Залежно від характеристик записуючого обладнання й авторського програмного забезпечення, а також якості запису й фізичного стану носіїв DVD±RW/DVD±R або CD-RW/CD-R, деякі диски можуть виявитися непридатними для відтворення на даному апараті.

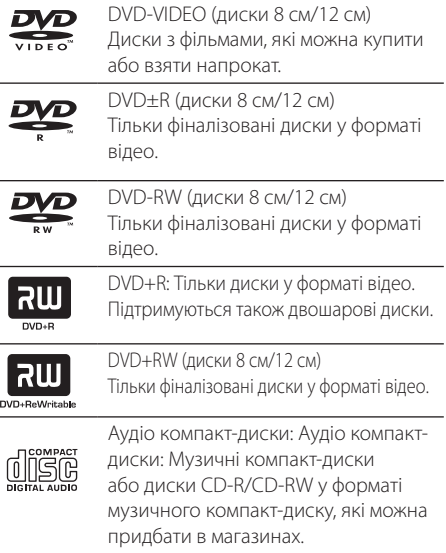

# **Символ на екрані**

⊕

Під час роботи на екрані телевізора може з 'явитися символ « $\mathbb{Q}$ », який указує на те, що виконання функції, описаної в інструкції з експлуатації, недоступне для даного диска.

### **Позначення, що використовуються в цій інструкції**

⊕

Усі зазначені нижче типи дисків і файлів **ALL**

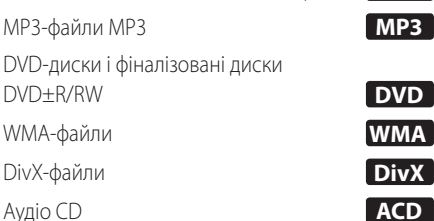

JPG-файли **JPG**

**ПРИМІТКА**

Указує на особливі зауваження та функціональні особливості.

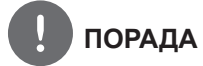

Указує на поради та підказки для більш простого виконання завдання.

**УВАГА**

Указує на застереження для уникнення потенційних збитків внаслідок неправильних дій.

### **Регіональні коди**

Регіональний код пристрою вказаний на задній панелі. На даному пристрої можна відтворювати тільки DVD-диски з кодом регіону, ідентичним коду, вказаному на задній панелі, або з позначкою «ALL».

- На обкладинці більшості DVD-дисків міститься добре видима позначка земної кулі з однією або більше цифрами. Ця цифра повинна відповідати регіональному коду вашого пристрою, інакше відтворення диска буде неможливим.
- При спробі відтворити DVD-диск з регіональним кодом, відмінним від коду програвача, на екрані телевізора з'явиться повідомлення «Check regional code» (Перевірте регіональний код).

HT805TQ-F2\_DUKRLL\_UKR\_0396.indd 7 2010-04-28 ¿ÀÈÄ 6:01:36

**2 І ІІдготовка** Підготовка

# **Вимоги до відтворюваних файлів**

### **Вимоги до аудіофайлів MP3/WMA**

Сумісність файлів MP3/WMA з даним пристроєм має наступні обмеження:

- Частота дискретизації: від 32 до 48 кГц (MP3), від 32 до 48 кГц (WMA)
- • Бітрейт: від 32 до 320 кбіт/с (МР3), від 40 до 192 кбіт/с (WMA)
- Підтримувані версії: v2, v7, v8, v9
- Максимальна кількість файлів: не більше 999
- • Розширення назви файлу: «.mp3» / «.wma»
- Файлова система дисків CD-ROM: ISO9660/ JOLIET
- Ми рекомендуємо користуватися програмою Easy-CD Creator, яка створює файлову систему ISO 9660.

### **Вимоги до файлів зображень**

Сумісність графічних файлів з даним пристроєм має наступні обмеження:

- Максимальний розмір: 2 760 х 2 048 пікселів
- Максимальна кількість файлів: не більше 999
- Деякі диски можуть не відтворюватись через несумісний формат запису або поганий стан диска.
- • Розширення назви файлу: «.jpg»
- Файлова система дисків CD-ROM: ISO9660/ JOLIET

### **Вимоги до файлів DivX**

⊕

Сумісність файлів DivX з даним пристроєм має наступні обмеження:

- • Фактична роздільна здатність: Не більше 720 x 576 (Ш x В) пікселів.
- Довжина назви файлу субтитрів DivX не повинна перевищувати 45 символів.
- Символи у файлах DivX, які неможливо відобразити на екрані, будуть представлені знаком «\_».
- Частота кадрів: не більше 30 кадрів/с
- При відсутності чергування блоків звуку і зображення у структурі файлу, буде відтворюватись тільки зображення або звук.
- • Відтворювані DivX-файли: «.avi», «.mpg», «.mpeg», «.divx»
- • Сумісні формати субтитрів: SubRip (\*.srt/ \*.txt), SAMI (\*.smi), SubStation Alpha (\*.ssa/ \*.txt), MicroDVD (\*.sub/ \*.txt), SubViewer 2.0 (\*.sub/ \*.txt), Vobsub (\*.sub)
- • Сумісні формати кодеків: «DIVX3.xx», «DIVX4.xx», «DIVX5.xx», «MP4V3», «3IVX».
- • Сумісні аудіоформати: «AC3», «PCM», «MP3», «WMA».
- • Частота дискретизації: від 32 до 48 кГц (MP3), від 32 до 48 кГц (WMA)
- Бітрейт: від 32 до 320 кбіт/с (МР3), від 40 до 192 кбіт/с (WMA)
- Диски формату Live file system непридатні для відтворенні на цьому пристрої.
- Якшо назва відео файлу не співпадає з назвою файлу субтитрів, субтитри можуть не відображатися при відтворенні файлу DivX.
- При відтворенні DivX-файлу, що не відповідає наведеним характеристикам для DivX-файлів, можуть виникнути порушення нормальної роботи пристрою.

Підготовка **2 Ligroroaka** 

⊕

# **Пульт дистанційного керування**

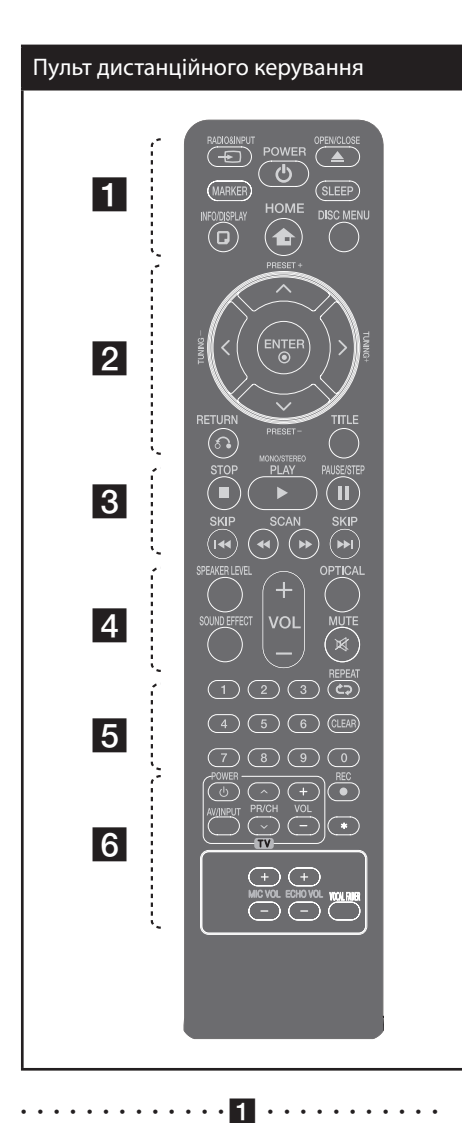

⊕

 $\Theta$  **RADIO&INPUT**: Вибір джерела вхідного сигналу.

**MARKER :** Установка міток на елементах списку відтворення.

 $\bigcirc$ 

1 **(POWER)** : Вмикання і вимикання системи.

 $\triangle$  **OPEN/CLOSE** : Відкриття і закриття лотка для диска.

**SLEEP** : Автоматичне вимикання системи через установлений проміжок часу. (Дімер : Зменшення яскравості дисплея вдвічі).

 **INFO/DISPLAY** : Виклик екранного меню.

 **HOME**: Викликає [Home].

**DISC MENU** : Виклик меню DVD-диска.

 $\Lambda/V/\langle\rangle$  (вгору/вниз/вліво/вправо): Використовуються для навігації в екранних меню.

• • • • • • • • • • • • • <mark>2</mark> • • • • • • • • • •

**PRESET** (+/-) : Вибір запрограмованої радіостанції.

**TUNING -/+** : Налаштування на потрібну радіостанцію.

 **ENTER** : Підтвердження вибору пункту меню. Програмування радіостанцій.

 $\delta$  **RETURN** : Перехід на крок назад або вихід із меню настройки.

**TITLE** : Якщо поточний розділ DVD-диска містить меню, на екран буде виведене меню розділу. У протилежному випадку буде відкрите меню диска.

**144/>> SKIP** : Перехід до попереднього або наступного епізоду/треку/файлу.

• • • • • • • • • • • • • <mark>3</mark> • • • • • • • • • • •

**<</>
SCAN** : Пошук назад або вперед.

**STOP** : Зупинка відтворення або запису.

B **PLAY, MONO/STEREO** : Початок відтворення. Вибір режиму моно/стерео.

**II PAUSE/STEP** : Пауза під час відтворення.

#### **Вставте батарейку в пульт дистанційного керування**

Дотримуйтеся відповідності полярності +(плюс) і – (мінус) батарейки з позначеннями контактів батарейного відсіку пульта дистанційного керування.

#### Пульт дистанційного керування

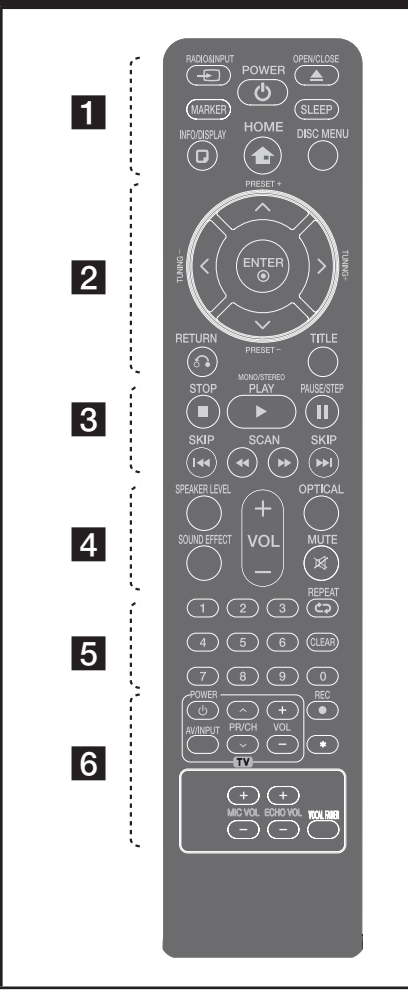

#### • • • • • • • • • • • • • <mark>4</mark> • • • • • • • • • • •

**SPEAKER LEVEL**: Установка рівня гучності для вибраної АС.

⊕

**SOUND EFFECT**: Вибір режиму обробки звуку.

**VOL -/+ (Volume) :** Регулювання гучності звуку в АС.

**OPTICAL**: Прямий вибір оптичного входу як джерела вхідного сигналу.

 **MUTE :** Приглушення звуку. • • • • • • • • • • • • • <mark>5</mark> • • • • • • • • • •

**Цифрові кнопки від 0 до 9 :** Вибір пронумерованих пунктів меню.

**CLEAR :** Видалення мітки з вибраного елементу або цифри при введенні пароля.

s **REPEAT :** Вибір режиму відтворення (в довільному порядку, повтор)

**Кнопки TV :** Дозволяють керувати телевізором. (тільки телевізори LG)

• • • • • • • • • • • • •f• •

**● REC** : Прямий запис на USB.

: Ця кнопка не має призначеної функції.

**ECHO VOL. -/+ :** Регулювання гучності ефекту луни.

**MIC VOL. -/+ :** Регулювання гучності мікрофона.

**VOCAL FADER :** Ви можете користуватися функціями караоке, приглушивши звук голосу вокаліста під час прослуховування музики з будь-якого джерела.

#### **Керування телевізором**

Можна керувати такими функціями телевізорів LG, як настройка гучності, вибір джерела сигналу і вмикання/ вимикання живлення. Утримуючи кнопку POWER (TV), послідовно натискайте кнопку PR/CH  $(\Lambda/V)$ , поки телевізор не ввімкнеться або не вимкнеться.

**2**

⊕

⊕

# **Передня панель**

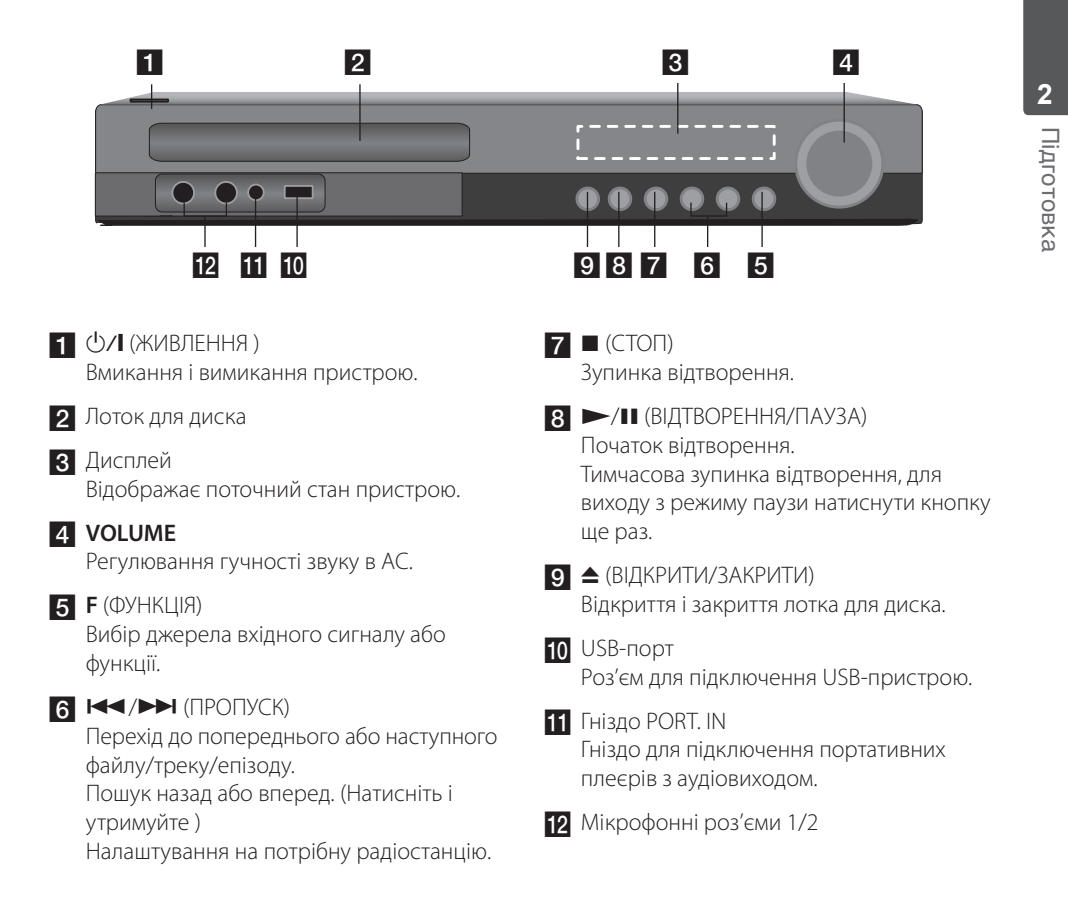

 $\bigoplus$ 

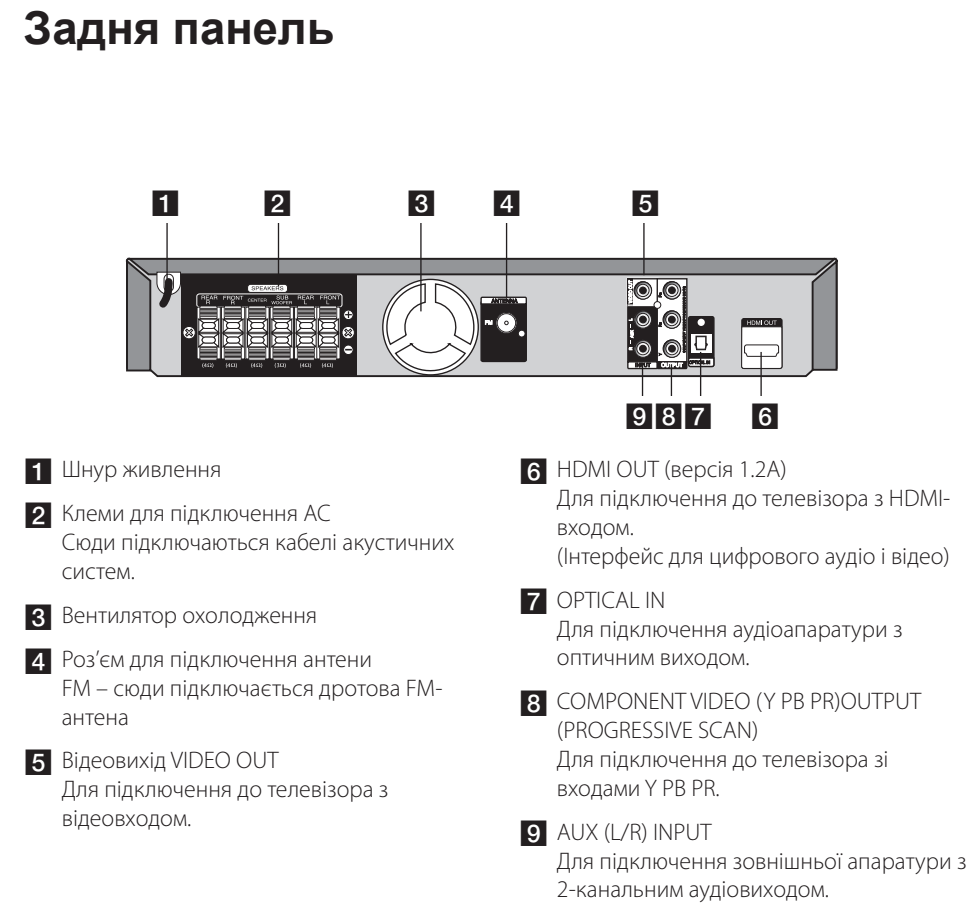

 $\bigoplus$ 

 $\bigoplus$ 

↔

# $\boldsymbol{3}$ **Установка**

# Збирання АС і підставки

1. Прикріпіть акустичні системи до підставок, закрутивши гвинти.

 $\bigoplus$ 

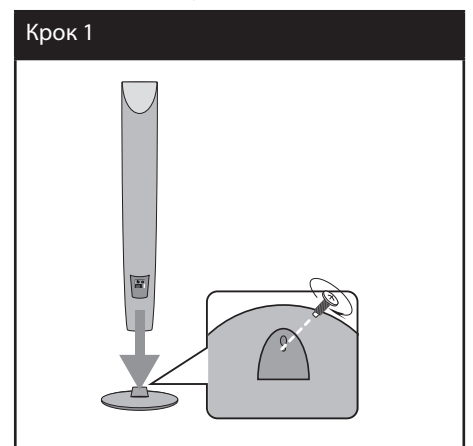

2. Щоб прокласти кабель акустичної системи, протягніть його крізь через отвір в акустичній системі.

 $\bigoplus$ 

 $\bigoplus$ 

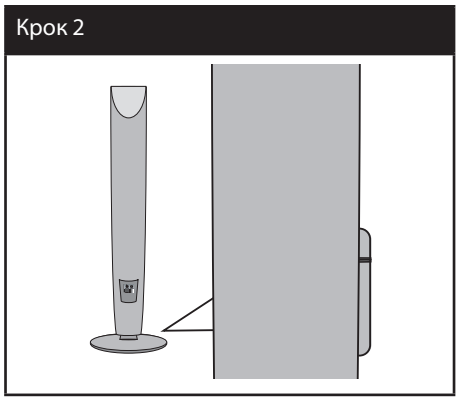

3. Підключіть кабель акустичної системи.

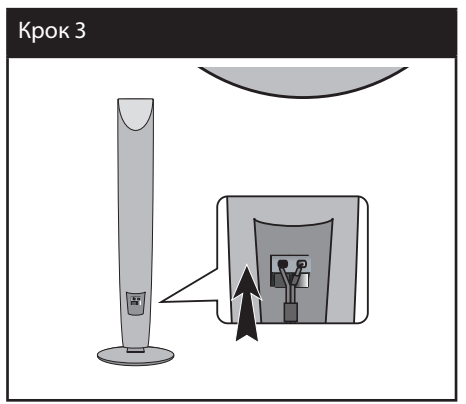

Установка

 $\overline{\mathbf{3}}$ 

 $\bigoplus$ 

# **Підключення акустичних систем до ресивера**

**1.** Підключіть кабелі до пристрою. Підключіть кінці кабелів, позначені кольоровими смугами, до клем того ж кольору на задній панелі пристрою. Щоб підключити кабель до пристрою, натисніть пластиковий фіксатор кожної з клем для відкриття клеми. Вставте кабель і відпустіть фіксатор.

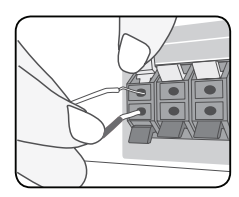

 Підключіть кінці кожного кабелю, позначені чорним кольором, до клем з позначкою - (мінус), а кінці іншого кольору – до клем з позначкою + (плюс).

**2.** Підключіть кабелі до акустичних систем. Підключіть інший кінець кожного з кабелів до відповідної акустичної системи, дотримуючись кольорового маркування:

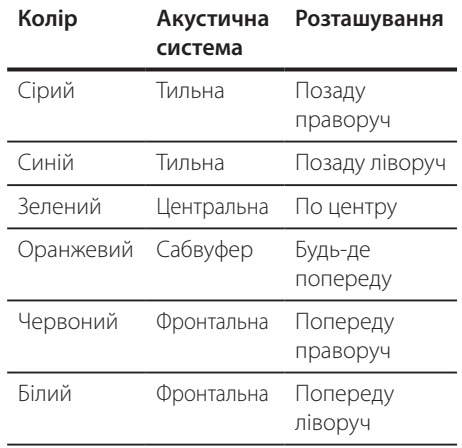

Щоб підключити кабелі до акустичних систем, натисніть пластиковий фіксатор кожної з клем внизу акустичної системи для відкриття клеми.

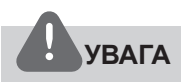

• Не дозволяйте дітям просувати руки або сторонні предмети в отвір фазоінвертора акустичної системи\*.

\*Фазоінвертор акустичної системи: Камера в корпусі акустичної системи для підвищення якості звучання низьких частот.

• Магніти, що містяться в динаміках, можуть викликати кольорові викривлення на екрані телевізора або моніторі комп'ютера. Не встановлюйте акустичні системи поблизу від екрана телевізора або монітора комп'ютера.

⊕

# **Розташування системи домашнього кінотеатру**

На ілюстрації нижче показаний приклад розташування елементів системи. Зауважте, що ілюстрації в цьому посібнику можуть не співпадати з реальним виробом, оскільки вони наведені тільки для пояснення. Для забезпечення найкращої якості об'ємного звуку, усі акустичні системи, окрім сабвуфера, повинні бути розташовані на однаковій відстані (A) від слухача.

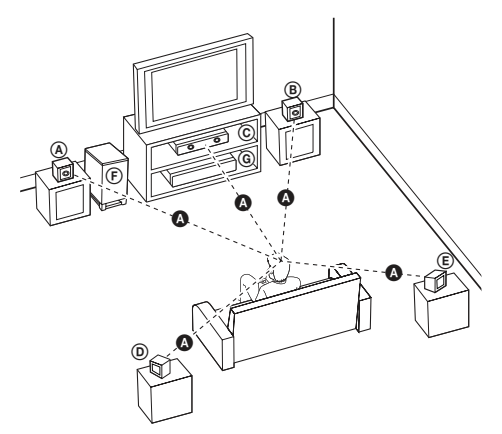

⊕

#### A **Фронтальна ліва АС (L)/**  B **Фронтальна права АС (R):**

Установіть фронтальні АС з боків монітора або екрана телевізора, та розташуйте їх наскільки можливо в один рівень з поверхнею екрана.

### C **Центральна АС:**

⊕

Розмістіть центральну АС над або під монітором або екраном.

### D **Тильна ліва АС (L)/** E **Тильна права АС (R):**

Розмістіть ці АС за місцем розташування слухача, злегка направивши до центра.

#### F **Сабвуфер:**

До місця розташування сабвуфера немає суворих вимог, оскільки низькочастотний звук не є вузьконапрямленим. Але краще за все розташувати сабвуфер біля фронтальних АС. Для зменшення вірогідності утворення стійних хвиль рекомендується злегка обернути сабвуфер в напрямку центру кімнати.

#### G **Програвач**

# **Підключення до телевізора**

Виконайте одне з наступних з'єднань, відповідно до можливостей вашої апаратури.

# **ПРИМІТКА**

- • Існують різні способи підключення ресивера, вибір серед яких залежить від телевізора та іншої апаратури, які ви бажаєте підключити. Для підключення слід скористатися лише одним із способів, наведених в даному посібнику.
- Для вибору найкращого способу підключення зверніться до інструкції з експлуатації телевізора, стереосистеми та інших пристроїв.
- • Ресивер слід підключати безпосередньо до телевізора. Виберіть на телевізорі відповідний режим відеовходу.
- Не підключайте ресивер через відеомагнітофон. Це може призвести до дефектів зображення.

# **Підключення через компонентний відеовихід**

За допомогою компонентних кабелів підключіть роз'єми COMPONENT VIDEO OUTPUT (PROGRESSIVE SCAN) системи до відповідних вхідних роз'ємів на телевізорі.

Ви можете слухати звук через акустичні системи ресивера.

#### Підключення через компонентний відеовихід

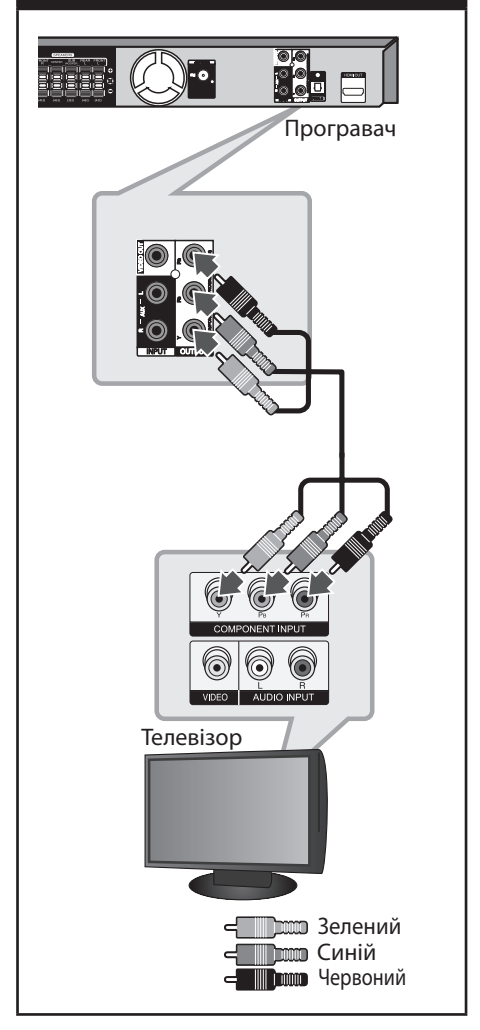

↔

### **Підключення через вихід HDMI Out**

Якщо у вас є телевізор або монітор з підтримкою HDMI, ви можете підключити його до пристрою за допомогою HDMIкабелю. Підключіть роз'єм HDMI OUT пристрою до роз'єму HDMI IN на HDMIсумісному телевізорі або моніторі. Виберіть на телевізорі джерело вхідного сигналу HDMI (див. інструкцію з експлуатації до телевізора).

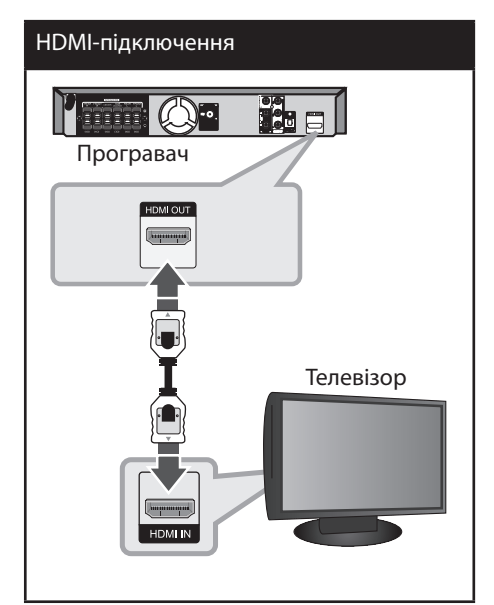

# **ПОРАДА**

⊕

- За допомогою HDMI-підключення ви можете одночасно отримати всі переваги цифрового звуку і зображення.
- • При використанні HDMI-підключення ви можете міняти роздільну здатність на HDMIвиході. (Див. «Настройка роздільної здатності» на стор.19).

# **ПРИМІТКА**

- Якщо підключений HDMI-пристрій не сумісний з форматом виводу звуку програвача, звук на HDMI-пристрої може бути викривлений або відсутній.
- При підключенні HDMI- або DVI-сумісного пристрою виконайте наступне:
	- Вимкніть HDMI/DVI-пристрій і систему. Увімкніть HDMI/DVI-пристрій, зачекайте приблизно 30 секунд та ввімкніть систему.
	- Переконайтеся, що відеовхід підключеного пристрою коректно налаштований для прийому сигналу від системи.
	- Переконайтеся, що підключений пристрій підтримує вхідний відеосигнал 720 x 480i (або 576i), 720 x 480p (або 576p), 1 280 x 720p, 1 920 x 1 080i або 1 920 x 1 080p.
- Не всі HDCP-сумісні HDMI- або DVI-пристрої можуть працювати з цією системою.
	- Зображення не буде відтворене належним чином на пристрої, що не підтримує стандарт HDCP.
	- Відтворення не відбувається, а екран телевізора повністю чорний або зелений, або на екрані з'являється «сніг».
- Якщо на екрані телевізора з'являються шуми або смуги, перевірте HDMI-кабель та скористайтеся для підключення HDMI-кабелем версії, вищої за 1.2А.

# **УВАГА**

- Зміна роздільної здатності після того, як з' єднання було встановлене, може призвести до некоректної роботи. Для усунення проблеми вимкніть систему і потім знов увімкніть.
- Якщо HDMI-з'єднання з підтримкою HDCP не встановлене, екран телевізора буде повністю чорним або зеленим, або на екрані з'явиться «сніг». У цьому випадку перевірте HDMI-з' єднання або від'єднайте HDMI-кабель.

# Підключення через лінійний відеовихід

 $\bigoplus$ 

За допомогою відеокабелю підключіть роз 'єм VIDEO OUTPUT ресивера до роз'єму відеовходу телевізора.

Ви можете слухати звук через акустичні системи ресивера.

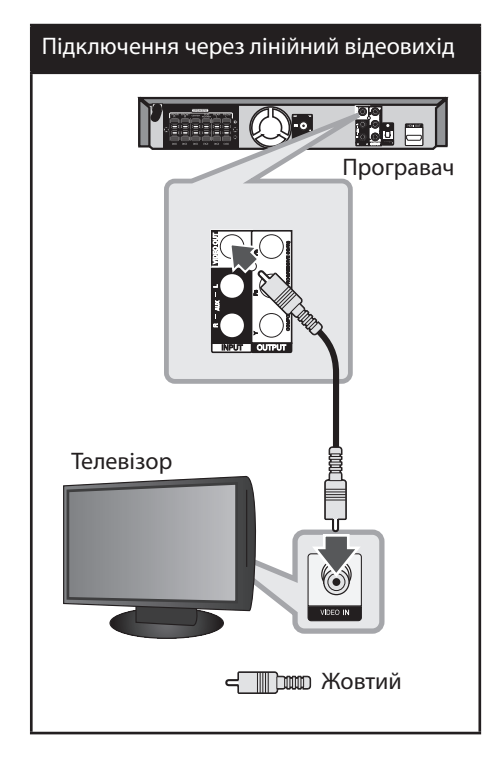

MOTAHOBKA

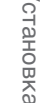

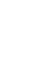

 $\bigoplus$ 

 $\bigoplus$ 

 $\bigoplus$ 

### **Настройка роздільної здатності**

Система підтримує декілька установок роздільної здатності для виходів HDMI OUT і COMPONENT VIDEO OUT. Зміна роздільної здатності виконується в меню [Setup].

- **1.** Натисніть  $\triangle$  **HOME**.
- **2.** За допомогою кнопок </> виберіть [Setup] і натисніть **ENTER**. З'явиться меню [Setup].

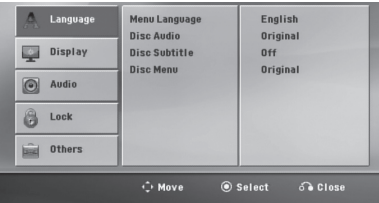

- **3.** За допомогою кнопок  $\Lambda$ /V виберіть опцію [Display], а потім натисніть > для переходу на другий рівень.
- **4.** За допомогою кнопок  $\Lambda/V$  виберіть опцію [Resolution], а потім натисніть  $\geq$  для переходу на третій рівень.
- **5.** За допомогою кнопок  $\Lambda/V$  виберіть потрібне значення роздільної здатності та натисніть **ENTER** для підтвердження.

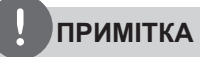

⊕

Якщо підключений телевізор не підтримує роздільну здатність, установлену на програвачі, можна встановити роздільну здатність 480p (або 576p) наступним способом:

Натисніть **STOP** і утримуйте не менше 5-ти секунд.

# **Роздільна здатність відеовиходу**

⊕

Роздільна здатність, показана на дисплеї, може відрізнятися від фактичної роздільної здатності в залежності від типу підключення.

[HDMI OUT]: 1 080p, 1 080i, 720p, 480p (або 576p) і 480i (або 576i)

[COMPONENT VIDEO OUT]: 480p (або 576p) і 480i (або 576i)

[VIDEO OUT]: 480i (або 576i)

# **Підключення додаткової апаратури**

### **Підключення через роз'єм AUX IN**

Підключіть вихідний роз'єм додаткового пристрою до вхідних роз'ємів AUX AUDIO (L/R).

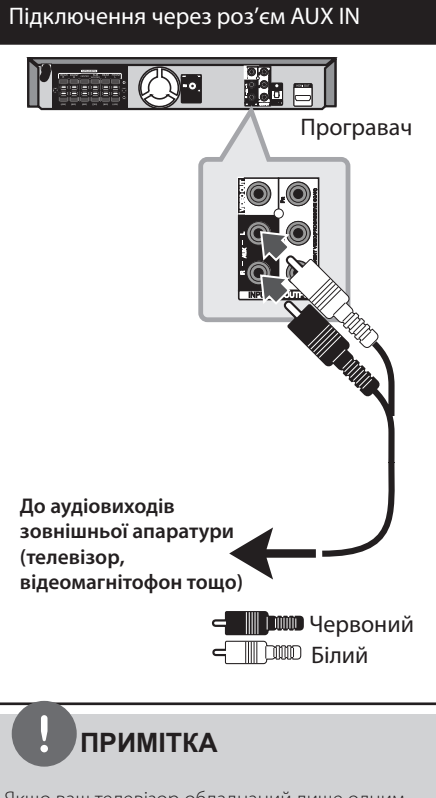

Якщо ваш телевізор обладнаний лише одним аудіовиходом (моно), підключіть його до роз'єму лівого аудіоканалу (білий) на ресивері.

## **Підключення через роз'єм AUDIO IN (PORT. IN)**

Підключіть вихідний роз'єм портативного пристрою (МР3-прлеєр, портативний мультимедіа плеєр тощо) до входу AUDIO (PORT. IN).

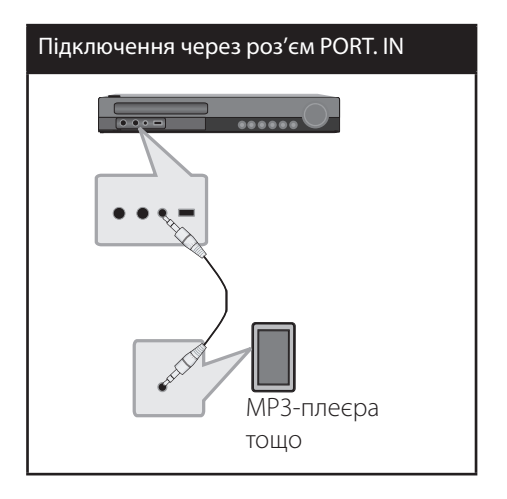

### **Прослуховування музики з портативного програвача або зовнішнього пристрою**

Систему можна використовувати для відтворення музики з портативних програвачів або зовнішніх пристроїв різних типів.

**1.** Підключіть портативний програвач до гнізда PORT. IN (PORTABLE IN) системи.

або Підключіть зовнішній пристрій до гнізда AUX системи.

- **2.** Увімкніть живлення, натиснувши  $\bigcup$ **(POWER)**.
- **3.** Натисканням кнопки  $\bigodot$  **RADIO&INPUT** виберіть функцію PORTABLE або AUX.
- **4.** Увімкніть портативний програвач або зовнішній пристрій та розпочніть відтворення на ньому.

⊕

## **Підключення до USB-порту**

Підключіть USB-штекер USB-накопичувача (МР3-плеєра тощо) до USB-порту на передній панелі ресивера.

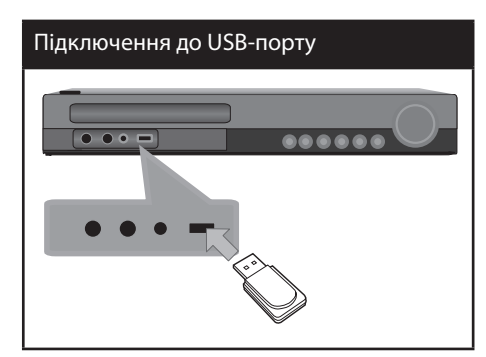

Відключення USB-пристрою від ресивера

- 1. Вибрати іншу функцію або двічі поспіль натиснути **STOP**.
- 2. Відключити USB-пристрій від ресивера.

⊕

### **Сумісні USB-пристрої**

⊕

- • MP3-плеєр: MP3-плеєр з флеш-памяттю.
- USB флеш-накопичувач: Пристрої з підтримкою USB 2.0 або USB 1.1.
- Функція USB-підключення системи може не підтримувати деякі USB-пристрої.

### **Вимоги до USB-пристроїв**

- Пристрої, при підключенні яких до комп'ютера необхідно установлювати додаткове програмне забезпечення, не підтримуються.
- Не від'єднуйте USB-пристрій під час його роботи.
- При підключенні USB-пристрою великої місткості розпізнавання може тривати до декількох хвилин.
- • Для запобігання втраті даних виконуйте резервне копіювання.
- Якщо ви використовуєте USB-подовжувач або USB-хаб, USB-пристрій не буде розпізнаний.
- Пристрої з файловою системою NTFS не підтримуються. (Підтримується тільки файлова система FAT (16/ 32)).
- • Робота з пристроями, що містять 1 000 і більше файлів, не підтримується.
- Зовнішні жорсткі диски, кард-рідери, заблоковані пристрої, USB-пристрої з жорстким диском не підтримуються.
- USB-порт програвача не можна підключити до комп'ютера. Система не може бути використана в якості накопичувача.

### Підключення до входу **OPTICAL In**

Підключіть оптичний вихід зовнішньої апаратури (цифрового пристрою тощо) до роз'єму OPTICAL IN.

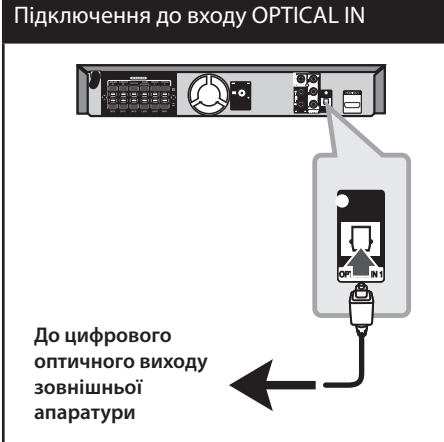

## Функція ez Setup для простої настройки акустичних систем домашнього кінотеатру

Слухайте 5.1 (2.1 або 2) - канальний звук з телевізора, DVD або іншого цифрового джерела. Навіть якщо пристрій вимкнений, при натисканні кнопки **OPTICAL** пристрій вмикається і автоматично входить в режим AUX OPT.

- 1. Підключіть роз'єм OPTICAL IN на пристрої до роз'єму оптичного виходу на телевізорі (або іншому цифровому пристрої).
- 2. Виберіть режим AUX OPT, натиснувши КНОПКУ **OPTICAL**. (Прямий вибір AUX OPT).
- 3. Слухайте звук через 5.1 (2.1 або 2) каналів.
- 4. Для виходу з режиму AUX OPT натисніть KHONKY OPTICAL. Відбудеться повернення до попереднього режиму.

# Підключення антени

⊕

Підключіть надану FM-антену, щоб мати змогу слухати радіо.

Дротову FM-антену підключіть до роз'єму для FM-антени.

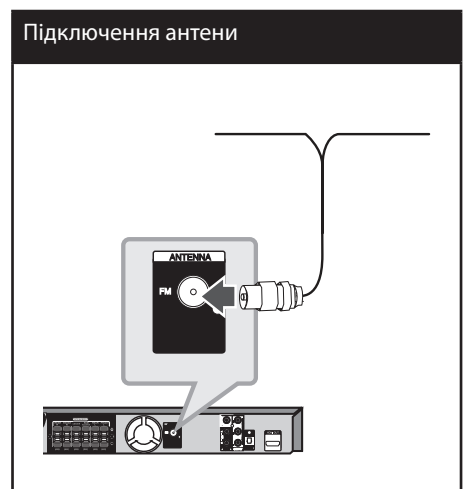

# **ПРИМІТКА**

⊕

Повністю розпряміть дротову FM-антену. Підключивши дротову FM-антену, надайте їй якомога горизонтальнішого положення.

⊕

# **Виконання настройок**

В меню Установки можна виконати різноманітні настройки зображення, звуку та інших функцій.

Крім того, в меню Установки можна вибрати мову для відображення субтитрів. Детальніше про роботу з меню Установки див. на стор. 23 – 27.

### **Первинна установка мови екранного меню**

При першому ввімкненні системи на екрані телевізора відкриється меню первинної установки мови. Перед початком використання системи потрібно виконати установку мови. Початково в якості основної встановлена англійська мова.

⊕

**1.** Увімкніть прилад, натиснувши кнопку  $\bigcirc$ **(POWER)**. На екрані відкриється меню установки мови.

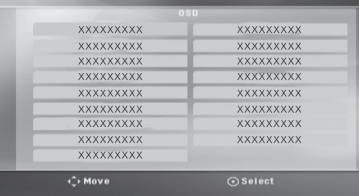

**2.** За допомогою кнопок  $\wedge$  V < > виберіть мову і натисніть **ENTER**. Відкриється меню підтвердження.

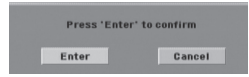

**3.** За допомогою кнопок  $\leq$  > виберіть [Enter] і натисніть **ENTER** для завершення установки мови.

### **Виклик і вихід із меню Установки**

**1.** Натисніть **← HOME**. Відкриється [Home]:

⊕

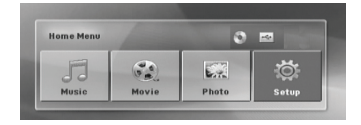

- **2.** За допомогою кнопок < > виберіть [Setup].
- **3.** Натисніть **ENTER**. Відкриється меню [Setup].
- **4.** Для виходу з меню [Setup] натисніть **HOME** або **6<sup>2</sup> RETURN**.

#### **Допомога по користуванню меню Setup**

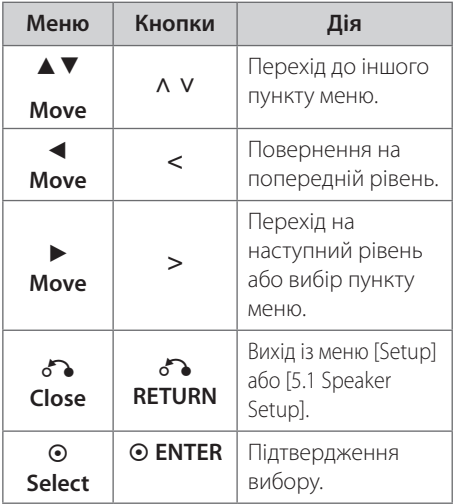

# **МОВА**

### **Мова меню**

Виберіть мову для меню настройки і екранного меню.

### **Disc Menu/ Audio/ Subtitle (Меню / Звукова доріжка / Субтитри диска)**

Вибір мови звукової доріжки (звукового супроводу), субтитрів і меню диска.

### **[Original]**

Установлює оригінальну мову, на якій записаний диск.

#### **[Other]**

Щоб вибрати іншу мову, за допомогою цифрових кнопок введіть чотиризначний код мови згідно списку кодів мов на стор. 39, і натисніть **ENTER**. Якщо введено неправильний код мови, натисніть **CLEAR**.

#### **[Off (для субтитрів диска)]**

Вимкнути субтитри.

### **ЗОБРАЖЕННЯ**

### **TV Aspect (Формат ТВ-екрана)**

Виберіть формат екрана, що відповідає вашому телевізору.

#### **[4:3]**

Виберіть це співвідношення сторін екрана, якщо підключений стандартний телевізор 4:3.

#### **[16:9]**

Виберіть це співвідношення сторін екрана, якщо підключений широкоформатний телевізор 16:9.

#### **Режим зображення**

Установка «Режим зображення» діє тільки коли «Формат ТВ-екрана» установлений в 4:3.

#### **[Letterbox]**

⊕

Широкоформатне зображення виводиться з чорними смугами у верхній і нижній частинах екрана.

#### **[Panscan]**

Широкоформатне зображення заповнює весь екран, а частини, що не входять на екран, обрізаються. (Якщо диск/файл не сумісний з форматом Pan Scan, зображення буде виводитись у форматі Letterbox).

### **Роздільна здатність**

Установка роздільної здатності вихідного відеосигналу на компонентному і HDMI виходах. Детальніше про установку роздільної здатності див. у розділі «Настройка роздільної здатності» на стор. 19.

#### **[Auto]**

При підключенні роз'єму HDMI OUT до телевізора з функцією повідомлення розширених даних ідентифікації дисплея (EDID), відбувається автоматичний вибір роздільної здатності, що найбільш відповідає характеристикам підключеного телевізора. Якщо підключення виконане тільки через роз'єм COMPONENT VIDEO OUT, за умовчанням буде встановлена роздільна здатність 480i (або 576i).

### **[1080p]**

Прогресивний відеосигнал з роздільною здатністю 1 080 рядків.

#### **[1080i]**

Черезрядковий відеосигнал з роздільною здатністю 1 080 рядків.

Установка **3**<br>**3**<br> **3**<br> **3**<br> **3**<br> **3**<br> **3** 

#### **[720p]**

Прогресивний відеосигнал з роздільною здатністю 720 рядків.

#### **[480p (або 576p)]**

Прогресивний відеосигнал з роздільною здатністю 480 (або 576) рядків.

#### **[480i (або 576i)]**

Черезрядковий відеосигнал з роздільною здатністю 480 (або 576) рядків.

### **ЗВУК**

⊕

#### **Установки 5.1-канального звуку**

Виконайте наступні настройки для вбудованого декодера 5.1-канального оточуючого звуку.

1. Виберіть [5.1 Speaker setup] в меню [Audio].

### **2.** Натисніть **ENTER**.

З'явиться меню [5.1 SPEAKER].

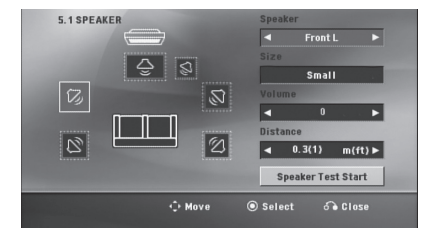

- **3.** За допомогою кнопок < > виберіть потрібну акустичну систему.
- **4.** Натисканням кнопок  $\wedge$  V < > виконайте настройки.
- **5.** Натисніть  $\delta$  **RETURN** для повернення в попереднє меню.

#### **[Вибір акустичної системи]**

Виберіть акустичну систему, параметри якої потрібно настроїти.

# **ПРИМІТКА**

Certain speaker settings are prohibited by the Dolby Digital licensing agreement.

#### **[Size]**

Оскільки ця установка акустичних система зафіксована, змінити її неможливо.

#### **[Volume]**

За допомогою кнопок < > відрегулюйте рівень гучності вибраної акустичної системи.

Front L/R (Фронтальні Л/П) : 0 ~ -5 SubWoofer, Rear L/R, Center (Сабвуфер, Тильні Л/П, Центральна) : 5 ~ -5

#### **[Distance]**

Якщо після підключення АС до DVDресивера відстань від місця розташування слухача до центральної або тильних АС більша за відстань до фронтальних АС, потрібно задати відстань в цьому меню. Це дозволить звуку з кожної акустичної системи досягти слухача одночасно. Для настройки параметра Відстань для вибраної акустичної системи натискайте кнопки < i Ця відстань дорівнює різниці відстані до центральної або тильних АС і відстані до фронтальних АС.

#### **[Test]**

За допомогою кнопок Л V виберіть [Speaker Test Start] і натисніть **ENTER**. Щоб відключити тестовий сигнал, натисніть **ENTER** ще раз. Відрегулюйте гучність відповідно до гучності тестового сигналу, що зберігається у пам'яті системи.

### **DRC (Контроль динамічного діапазону)**

Ця функція дає змогу зберегти чистоту звуку на низькій гучності (тільки Dolby Digital). Щоб скористатися цією функцією, установіть опцію DRC в [On].

### **Vocal**

Виберіть [On] для змішування каналів караоке у нормальний стереосигнал.

Ця функція використовується тільки з багатоканальними DVD-караоке дисками.

### **HD AV Sync**

Іноді в Digital TV трансляції (трансляції цифрового телебачення) звук не синхронізований із зображенням. У цьому випадку розбіжність між ними можна компенсувати, виставивши затримку звуку так, щоб звук «очікував» на зображення. Ця функція називається HD AV Sync (HD AV синхронізація). За допомогою кнопок  $\wedge$  V (на пульті дистанційного керування) виберіть величину затримки від 0 до 300 мс.

### **Semi Karaoke (Напівкараоке)**

По закінченні епізоду/розділу/треку на екран виводиться бал під звук фанфар.

### **[On]**

Коли ви закінчите співати, на екрані буде відображений бал.

### **[Off]**

Звук фанфар і бал не виводитимуться.

# **ПРИМІТКА**

- Для використання з цією функцією диски DVD і DVD-Karaoke повинні містити не менше 2-х каналів.
- Якщо під час перегляду фільму при переході до наступного епізоду звучать фанфари, відключіть в меню настройки функцію Semi Karaoke або від'єднайте мікрофони від системи.
- Дана функція доступна в режимі DVD/CD.
- Функція «Напівкараоке» доступна тільки при підключеному мікрофоні.

# **ЗАМОК ВІД ДІТЕЙ (Батьківський контроль)**

### **Первинна настройка регіонального коду**

При першому ввімкненні пристрою потрібно вибрати регіональний код.

- **1.** Виберіть меню [Lock] і натисніть >.
- **2.** Натисніть >. Для доступу до опцій меню [Lock] потрібно ввести заздалегідь заданий пароль. Введіть пароль і натисніть **ENTER**. Для підтвердження пароля наберіть його ще раз і натисніть **ENTER**. Якщо ви зробили помилку, натисніть **CLEAR**, а потім натисніть **ENTER**.
- **3.** За допомогою кнопок Л V виберіть першу літеру.
- **4.** Натисніть **ENTER** і за допомогою кнопок Л V виберіть другу літеру.
- **5.** Для підтвердження вибору регіонального коду натисніть **ENTER**.

### **Рейтинг**

Блокування відтворення DVD-дисків, яким присвоєно рейтинг, у залежності від їхнього вмісту. Рейтинг присвоюється не всім дискам

- 1. Виберіть [Rating] у меню [Lock] і натисніть >
- **2.** Введіть пароль і натисніть **ENTER**.
- **3.** За допомогою кнопок  $\wedge$  V виберіть рейтинг від 1 до 8.

### **[Rating 1-8]**

Рейтинг 1 має найсуворіші обмеження, тоді як рейтинг 8 є найменш суворим.

### **[Unlock]**

якщо ви виберете розблокування, батьківський контроль буде відключено і диски будуть відтворюватися без обмежень.

**4.** Для підтвердження вибору рейтингу натисніть **ENTER**.

**3**

### **Пароль**

Ви можете ввести або змінити паро

- **1.** Виберіть [Password] в меню [Lock] і натисніть >.
- **2.** Натисніть **ENTER**.
- **3.** Введіть пароль і натисніть **ENTER**.

 Щоб змінити пароль, виберіть опцію [Change] і натисніть **ENTER**. Введіть пароль і натисніть **ENTER**. Для підтвердження пароля наберіть його ще раз і натисніть **ENTER**.

**4.** Натисніть **← НОМЕ**, щоб вийти з меню.

# **ПРИМІТКА**

Якщо ви забули пароль, його можна видалити, виконавши наступні дії:

- 1. Виберіть меню [Setup] в [Home].
- 2. Введіть шестизначний код «210499» і натисніть **ENTER**. Пароль буде видалено.

### **Регіональний код**

⊕

Введіть регіональний код місцевості, стандарти якої використовуються для визначення рейтингу DVD-диска, згідно зі списком на стор. 40.

- **1.** Виберіть [Area Code] у меню [Lock] і натисніть >.
- **2.** Введіть пароль і натисніть **ENTER**.
- **3.** За допомогою кнопок Л V виберіть першу літеру.
- **4.** Натисніть **ENTER** і за допомогою кнопок Л V виберіть другу літеру.
- **5.** Для підтвердження вибору регіонального коду натисніть **ENTER**.

## **ІНШЕ**

### **DivX VOD**

Ми надаємо Вам код реєстрації DivX® VOD (Video On Demand, відео на замовлення), що дозволяє Вам брати в прокат та купувати фільми в он-лайн службі DivX® VOD.

Більш докладну інформацію можна знайти на сайті www.divx.com/vod.

Щоб побачити реєстраційний код виробу, виділіть [DivX(R) VOD] і натисніть **ENTER**.

# **ПРИМІТКА**

Усі завантажені з DivX® VOD фільми можна відтворювати тільки на цьому пристрої.

# **4 Керування**

# **[Home] і користування ним**

**1.** Натисніть **hDME**.

Відкриється [Home].

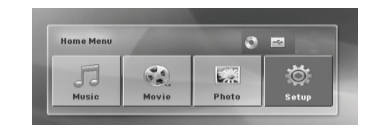

**2.** За допомогою кнопок < > виберіть опцію.

**3.** Вибравши опцію, натисніть **ENTER**.

[Music] – Відкриття меню [MUSIC].

[Movie] – Початок відтворення відеозапису або відкриття меню [MOVIE].

[Photo] – Відкриття меню [PHOTO].

[Setup] – дкриття меню [Setup].

### **ПРИМІТКА**

Неможливо вибрати опцію [Music], [Movie] або [Photo], якщо не підключений USB-пристрій або не вставлений диск.

# **Основні функції**

- 1. Вставте диск, скориставшись кнопкою  $\triangle$  **OPEN/CLOSE**, або підключіть USBпристрій до USB-порту.
- **2.** Натисніть **hOME**. Відкриється [Home]:

⊕

**3.** а допомогою кнопок < > виберіть опцію. Якщо вибрати опцію [Movie], [Photo] або [Music], коли одночасно підключений USB-накопичувач і вставлений диск, з 'явиться меню вибору носія. Виберіть носій і натисніть **ENTER**.

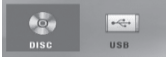

**4.** Вибравши опцію, натисніть **ENTER**.

# **ПРИМІТКА**

- На більшості аудіо компакт-дисків і дисків DVD-ROM відтворення розпочинається автоматично.
- Тільки відтворення музичних файлів розпочинається автоматично при підключенні USB-пристрою або установці диска.

**4** Керування

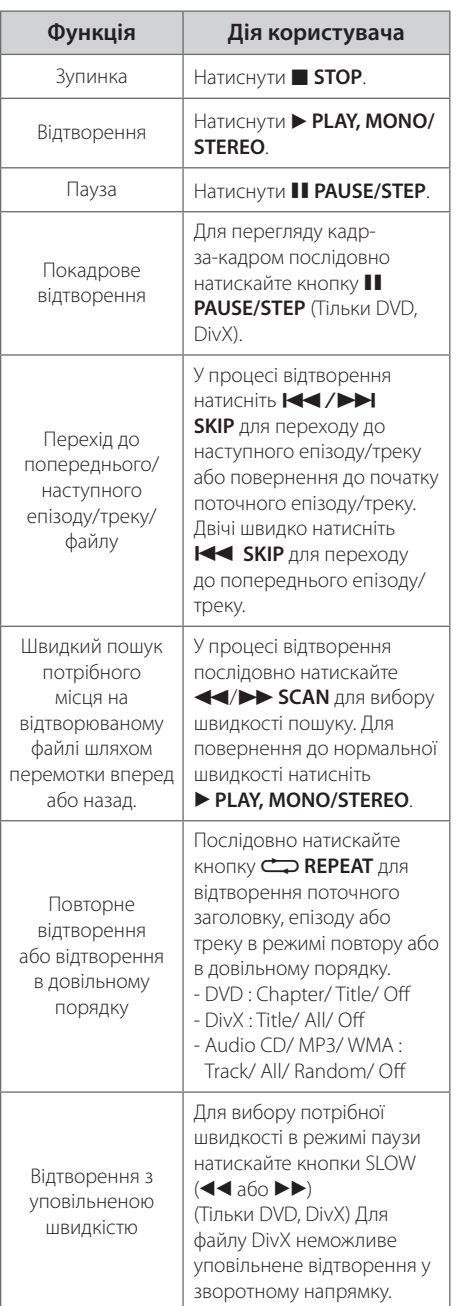

⊕

# **Інші функції**

⊕

### **Відображення на екрані даних диска**

На екрані можна переглянути різноманітні дані щодо завантаженого диска.

- **1.** Натисніть **INFO/DISPLAY** для відображення інформації, що стосується відтворення. Інформація, що відображається, може бути різною в залежності від типу диска та режиму відтворення.
- **2.** Вибір пункту здійснюється за допомогою кнопок  $\Lambda$  V, зміна або вибір установки – за допомогою кнопок  $\lt$   $\gt$ .
- Title Номер поточного розділу / Загальна кількість розділів/треків.
- Chapter Номер поточного епізоду / Загальна кількість епізодів.
- Time час від початку відтворення.
- Audio Мова звукової доріжки або аудіоканал.
- Subtitle вибрані субтитри.
- Angle Вибраний ракурс/загальна кількість ракурсів.

# **ПРИМІТКА**

Якщо протягом декількох секунд не буде натиснута жодна кнопка, екранна інформація зникне.

 $\bigoplus$ 

### **Виклик меню DVD-диска DVD**

Якщо завантажений DVD-диск містить меню, ви можете вибрати потрібний пункт меню за допомогою функції меню.

- **1. Натисніть DISC MENU.** З'явиться меню диска.
- **2.** Виберіть потрібний пункт меню за допомогою кнопок  $\Lambda$  V < >.
- **3.** Для підтвердження натисніть **> PLAY, MONO/ STEREO**.

### **Виклик меню заголовків DVD DVD**

Якщо завантажений DVD-диск містить декілька заголовків, ви можете вибрати потрібний заголовок за допомогою функції меню.

- **1.** Натисніть **TITLE**. З'явиться список заголовків диска.
- **2.** Виберіть потрібний заголовок за допомогою кнопок  $\Lambda$  V < >
- **3.** Для підтвердження натисніть **> PLAY, MONO/ STEREO**.

# **Відтворення з прискоренням в 1,5 разів <b>DVD**

При відтворенні зі швидкістю х1,5 ви можете переглядати відео та прослуховувати звук скоріше, ніж при відтворенні з нормальною швидкістю.

- **1.** Для відтворення з 1,5-кратною швидкістю в процесі відтворення натисніть **> PLAY, MONO/STEREO**. На екрані з'явиться значок  $\leq x1.5$ ».
- **2.** Для повернення до відтворення з нормальною швидкістю знову натисніть B **PLAY, MONO/ STEREO**.

### **Екранна заставка**

Приблизно через п'ять хвилин перебування програвача в режимі зупинки на екрані з' являється екранна заставка.

### **Відтворення від заданого часу DVD DivX**

Для початку відтворення файлу або заголовку з будь-якого заданого моменту часу.

- **1.** Під час відтворення натисніть **INFO/DISPLAY**.
- **2.** За допомогою кнопок Л V виберіть іконку годинника, на екрані з'явиться «--:--:--».
- **3.** Введіть час у форматі години, хвилини, секунди зліва направо. Якщо ви зробили помилку, натисканням кнопки **CLEAR** видаліть введені цифри. Потім введіть правильні цифри. Наприклад, щоб знайти фрагмент за 1 годину, 10 хвилин і 20 секунд від початку, за допомогою цифрових кнопок введіть «11020».
- **4.** Натисніть **ENTER** для підтвердження. Відтворення розпочнеться починаючи з введеного часу.

### **Продовження відтворення DVD DivX ACD MP3 WMA**

У залежності від диска, програвач може запам' ятати місце, де була натиснута кнопка **STOP**. Якщо на екрані з'являється «III (Тимчасова зупинка)», то при натисканні кнопки **> PLAY, MONO/STEREO** відтворення буде продовжене з місця зупинки.

При повторному натисканні кнопки **STOP** або вивантаженні диска на екрані з'являється x (Повна зупинка). Точка зупинки буде стерта з пам' яті програвача.

# **ПРИМІТКА**

Точку зупинки можна стерти, натиснувши будьяку кнопку (наприклад,  $\bigcirc$  (POWER),  $\triangle$  OPEN/ **CLOSE** тощо).

**4** керування Керування

# **Відтворення помічених файлів ACD MP3 WMA**

Функція установки міток дозволяє системі запам'ятовувати ваші улюблені файли з будьякого диска або USB-пристрою.

**1.** Виберіть [Music] в [Home].

### Меню Музика

Повернення до попередньої папки. (Тільки для MP3/WMA)

> Буде відображена інформація, що міститься у ID3TAG аудіофайлу. (Тільки MP3-файли)

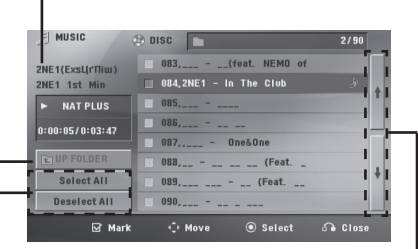

Вибір усіх треків/файлів. Скасування вибору всіх треків/файлів.

> Прокрутка списку файлів вгору і вниз.

- **2.** За допомогою кнопок Л V виберіть потрібний аудіофайл у списку і натисніть **MARKER** для установки мітки на файлі.
- **3.** Натисніть **ENTER** або B **PLAY, MONO/ STEREO**.

З'явиться вікно вибору режиму відтворення.

**4.** За допомогою кнопок Л V виберіть режим відтворення і натисніть **ENTER**.

#### **[Mark Play]**

Будуть відтворюватися тільки помічені файли.

#### **[Current Play]**

Нормальний режим відтворення

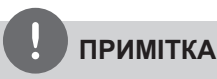

Щоб вибрати всі файли в списку, виділіть [select All] і натисніть **ENTER**.

### **Зняття мітки**

- 1. За допомогою кнопок Л V виберіть трек, з якого потрібно зняти мітку.
- **2.** Натисніть **MARKER**.

### **Зняття всіх міток**

У режимі редагування програми за допомогою кнопок  $\wedge$  V < > виберіть [Deselect All] і натисніть **ENTER**.

# **ПРИМІТКА**

Мітки також скасовуються при вийманні диска або відключенні USB-пристрою, вимкненні системи або виборі іншої функції.

# **4** Керування Керування

⊕

# **Вибір кодової сторінки для субтитрів DivX**

Якщо субтитри відображаються неправильно, можна змінити кодову сторінку для коректного відображення субтитрів.

- **1.** У процесі відтворення натисніть **INFO/ DISPLAY**, щоб відкрити екранне меню.
- **2.** За допомогою кнопок Л/V виберіть опцію [Code Page].
- **3.** За допомогою кнопок </> виберіть потрібну кодову сторінку.
- **4.** Натисніть  $\delta$  **RETURN** для виходу з екранного меню.

## **Перегляд графічних файлів формату JPG**

Цей пристрій може відтворювати диски, що містять файли зображень.

**1.** Виберіть [Photo] в [Home] і натисніть **ENTER**.

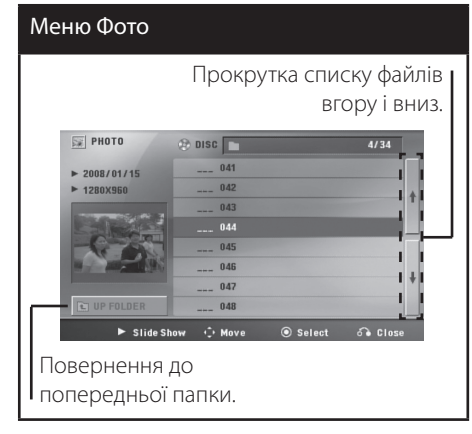

- **2.** За допомогою кнопок Л V виберіть потрібну папку та натисніть **ENTER**.
- **3.** Щоб переглянути якийсь слайд-шоу, за допомогою кнопок Л V виберіть файл і натисніть B **PLAY, MONO/STEREO**.

#### **Пояснення до команд меню [Photo].**

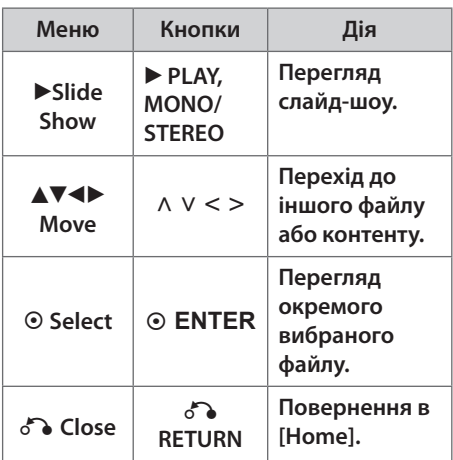

**Пояснення до команд повноекранного режиму.**

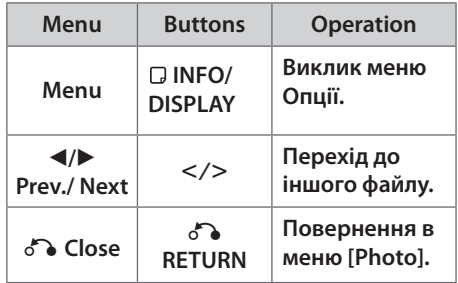

# **Опції, доступні під час перегляду фотографій**

Під час повноекранного перегляду фотографій доступні різноманітні опції.

- **1.** Під час повноекранного перегляду фотографіі натисніть **INFO/DISPLAY** для виклику меню опцій.
- **2.** За допомогою кнопок  $\wedge$  V < > виберіть опцію.

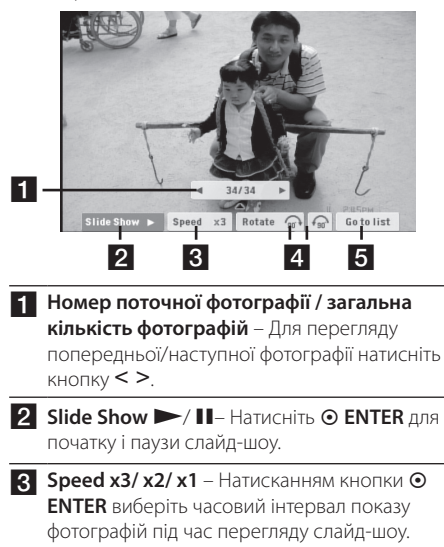

- **4 Rotate** Для обертання зображення натискайте **ENTER**.
- **Go to list** Натисніть **ENTER** для повернення в меню [Photo].

### **Налаштування таймера автоматичного вимкнення**

Натисніть кнопку **SLEEP** один або більше разів для вибору проміжку часу від 10 до 180 хвилин, через який система автоматично вимкнеться.

Щоб перевірити час, що залишився до вимкнення, натисніть **SLEEP**.

Щоб відключити нічний режим, послідовно натискайте кнопку **SLEEP** до появи надпису « SLEEP 10», і, поки відображається «SLEEP 10», ще раз натисніть **SLEEP** .

# **ПРИМІТКА**

Ви можете перевірити, скільки часу залишилося до вимкнення системи. Натисніть **SLEEP**, щоб побачити на дисплеї час, що залишається до вимкнення.

# **Дімер**

⊕

Один раз натисніть кнопку **SLEEP**. Яскравість світіння дисплея зменшиться вдвічі. Для відміни декілька разів натисніть кнопку **SLEEP** до відключення режиму пониженої яскравості.

### **Тимчасове приглушення звуку**

Натисніть **MUTE**, щоб приглушити звук з ресивера.

Функція приглушення звуку може знадобитися, наприклад, якщо ви хочете відповісти на телефонний дзвінок, при цьому на дисплеї буде мигати індикатор"MUTE".

# **Пам'ять останньої сцени DVD**

Пристрій запам'ятовує останню сцену з останнього диска, що був переглянутий. Остання сцена залишається в пам'яті, навіть якщо вийняти диск або вимкнути пристрій (перевести в режим очікування). При завантаженні диска, що містить збережену в пам'яті сцену, відбудеться автоматичний перехід до цієї сцени.

### **Вибір системи кольорового телебачення – не в усіх моделях**

Необхідно вибрати систему кольорового телебачення, що відповідає системі вашого телевізора. Щоб вибрати систему кольорового телебачення, перейдіть у [Home] та натисніть і утримуйте протягом щонайменше 5-ти секунд кнопку X **PAUSE/STEP** (PAL/ NTSC).

# **ПРИМІТКА**

Ця функція недоступна, якщо підключений USBпристрій або вставлений диск.

# **Регулювання гучності акустичних систем**

Ви можете відрегулювати гучність кожної з акустичних систем.

- **1.** Послідовним натисканням кнопки **SPEAKER LEVEL** виберіть потрібну АС.
- **2.** Для регулювання гучності вибраної АС натискайте **VOL** -/+, при цьому на дисплеї буде відображене меню установки гучності.
- **3.** Повторіть вищевказані дії для регулювання гучності інших АС.

# **ПРИГЛУШЕННЯ ВОКАЛУ**

Ви можете користуватися функціями караоке, приглушивши звук голосу вокаліста під час прослуховування музики з будь-якого джерела. (MP3/ WMA/ CD/ та ін.). Натисніть **VOCAL FADER**, на дисплеї з'явиться надпис «FADE ON».

Для відміни повторно натисніть **VOCAL FADER.**

Якість роботи функції **VOCAL FADER** залежить від якості запису музичного файлу.

# **ПРИМІТКА**

- Дана функція доступна тільки при підключеному мікрофоні.
- Ця функція недоступна в режимі МОНО.

# **Користування радіо**

Переконайтеся, що обидві антени (FM) підключені. (Див. стор. 22.)

### **Прослуховування радіо**

- 1. Натискайте кнопку  $\bigoplus$  **RADIO&INPUT**, поки на екрані не з'явиться FM. Тюнер налаштується на радіостанцію, яку ви слухали останньою.
- **2.** Натисніть і утримуйте **TUNING** (-/+) протягом приблизно двох секунд поки індикатор частоти станції не почне змінюватися, потім відпустіть. Сканування припиняється, коли приймач настроюється на канал.

або

 Послідовно натискайте **TUNING** (-/+).

**3.** Для налаштування гучності обертайте **VOLUME** на передній панелі або послідовно натискайте **VOL** +/- на пульті дистанційного керування.

### **Програмування радіостанцій**

Ви можете запрограмувати до 50 радіостанцій у діапазонах FM.

Перед налаштуванням радіостанцій потрібно понизити гучність.

- 1. Натискайте кнопку  $\bigcirc$  **RADIO&INPUT**, поки на екрані не з'явиться FM.
- **2.** За допомогою кнопок**TUNING** (-/+) виберіть потрібну частоту.
- **3.** Натисніть **ENTER** , номер для програмування станції буде мигати на дисплеї.
- **4.** Натисніть **PRESET** (-/+) для вибору номеру, під яким буде запрограмована станція.
- **5.** Натисніть **ENTER**. Станція запрограмована.

⊕

**6.** Для програмування інших станцій повторіть кроки з 2 по 5.

### **Видалення всіх запрограмованих станцій**

- **1.** Натисніть і утримуйте **CLEAR** протягом двох секунд. На дисплеї пристрою почне мигати надпис «ERASE ALL».
- **2.** Натисніть **CLEAR**, щоб видалити всі запрограмовані станції.

# **Видалення запрограмованої станції**

- **1.** Натисніть **PRESET** -/+ для вибору номеру, під яким буде запрограмована станція, яку потрібно видалити.
- **2.** Натисніть **CLEAR**, номер для програмування станції буде мигати на дисплеї.
- **3.** Ще раз натисніть **CLEAR**, щоб видалити станцію під вибраним номером.

## **Поліпшення якості прийому FM-трансляції при слабкому сигналі**

Натисніть кнопку B **PLAY, MONO/STEREO** на пульті дистанційного керування. Це переводить приймач з режиму стерео в режим моно, що, як правило, поліпшує якість прийому.

# **Настройка режиму звучання**

€

# **Настройка режиму об' ємного звуку**

Система містить набір стандартних настройок оточуючого звуку. Ви можете вибрати бажаний режим звучання за допомогою **SOUND EFFECT**.

Для перемикання режимів **SOUND EFFECT** користуйтеся кнопками-стрілками  $\lt$   $\gt$ , коли відображається індикатор одного з режимів SOUND EFFECT.

Для функції еквалайзера передбачені різні індикатори, що відповідають різним джерелам звукового сигналу та ефектам.

♠

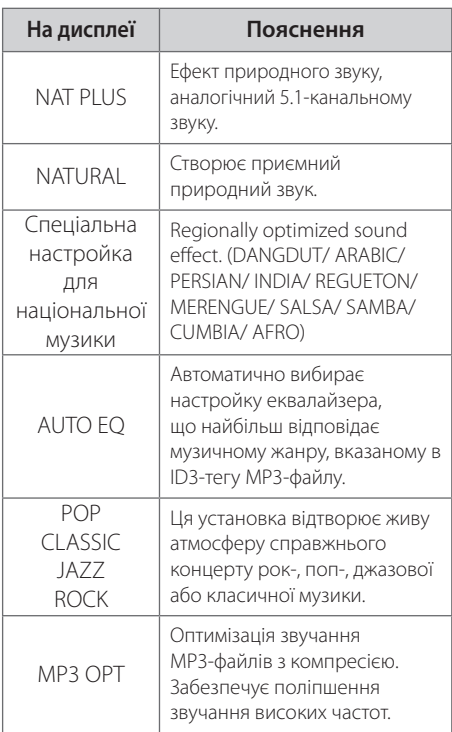

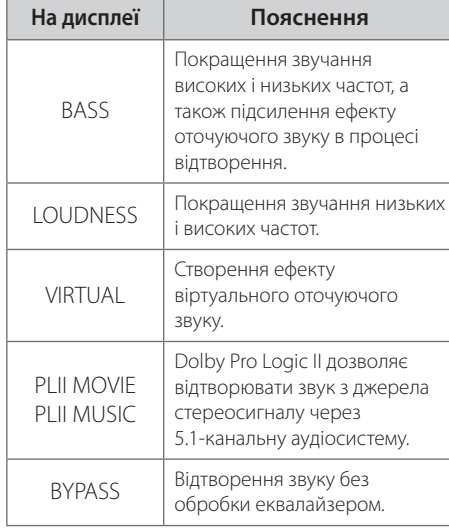

# **ПРИМІТКА**

- • У деяких режимах відтворення об'ємного звуку деякі канали можуть не звучати або звучати дуже тихо. Це залежить від налаштувань оточуючого звуку та джерела аудіосиглалу і не є несправністю.
- Може виявитися необхідним обнулити налаштування режиму оточуючого звуку, іноді й при переході до іншого треку.
- Ця функція недоступна, коли підключений мікрофон.

 $\bigoplus$ 

HT805TQ-F2\_DUKRLL\_UKR\_0396.indd 35 2010-04-28 ¿ÀÈÄ 6:01:42

# **Додаткові функції**

## **Запис на USB**

Ви можете записувати музику з джерела звукового сигналу на USB-пристрій, підключивши його до USB-порту системи.

- 1. Підключіть USB-пристрій до системи.
- **2.** Виберіть джерело, з якого потрібно виконати запис. Спочатку розпочніть відтворення на джерелі сигналу.
- **3.** озпочніть запис, натиснувши REC.
- **4.** Щоб зупинити запис, натисніть **STOP**.

#### **[Запис усіх треків/файлів]**

Розпочати запис на USB з режиму зупинки або відтворення.

#### **[Запис за програмою]**

Можна відмітити потрібні файли і записати їх на USB (див. стор. 31).

#### **Файли зберігаються у вигляді показаної нижче структури.**

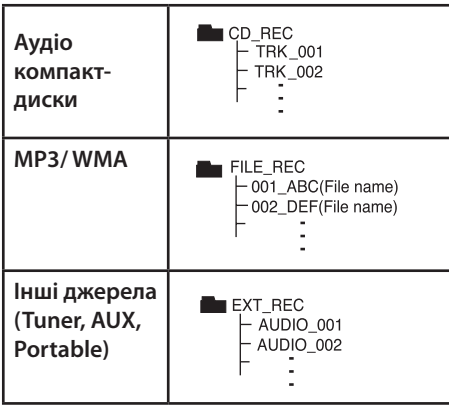

# **ПРИМІТКА**

- Хід процесу запису на USB в процентах відображається на екрані (тільки аудіо компактдиски або диски з MP3/ WMA-файлами)
- Під час запису у форматі MP3/WMA звук не виводиться.
- Якщо зупинити процес запису до його завершення, будуть збережені тільки файли, переписані повністю (тільки аудіо компакт-диски).
- Не від'єднуйте USB-пристрій та не вимикайте систему під час запису на USB. У протилежному випадку може бути створений незавершений файл, який буде неможливо видалити на комп' ютері.
- Запис сигналу з мікрофонів не підтримується.
- Якщо запис на USB здійснити неможливо, на дисплеї з'явиться надпис «NO USB», «ERROR», «USB FULL» або «NO REC».
- • Мультиформатні кард-рідери та зовнішні жорсткі диски не можуть використовуватися для запису на USB.
- • При записі файлу великої тривалості його розмір обмежений 128 МБ (приблизно 2 години). Може бути записано не більше 4-х файлів.
- Якшо зупинити процес запису, не дочекавшись його завершення, файл не буде збережений.
- • Для дисків типу CD-G і записаних в режимі DTS запис на USB-пристрій неможливий.
- • Файли, що містяться в підпапках, не записуються в режимі запису всіх треків.
- Можна записати максимум 999 файлів.
- • Нумерація записуваних файлів починається з найменшого доступного номера. Тобто, якщо видалити деякі з записаних файлів, наступному записуваному файлу буде присвоєний найменший номер з тих, під якими до того зберігалися видалені файли.

Несанкціоноване копіювання захищеного матеріалу, включаючи комп'ютерні програми, файли, трансляції і звукові записи, може становити собою порушення авторського права і кваліфікуватися як кримінальний злочин. Даний пристрій не повинен використовуватися з такою метою. **Будьте відповідальні Поважайте авторські права**

# **5 Обслуговування**

# **Примітки стосовно дисків**

#### **Поводження з дисками**

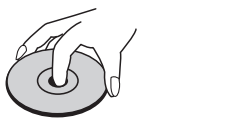

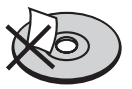

Забороняється наклеювати на диск папір або клейку стрічку.

#### **Зберігання дисків**

⊕

Після користування зберігайте диски у футлярах. Бережіть диски від прямої дії сонячного світла або джерел тепла, ніколи не залишайте їх у припаркованому автомобілі під прямим сонячним світлом.

#### **Чищення дисків**

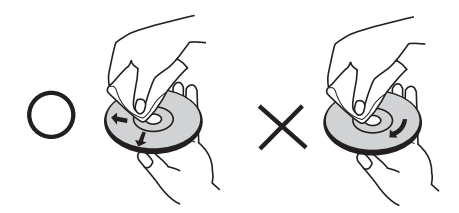

Не використовуйте для чищення дисків сильні розчинники, такі як спирт, бензин, ацетон, побутові чистильні засоби, а також антистатичні аерозолі для грамплатівок.

# **Поводження з ресивером**

#### **Під час транспортування пристрою.**

Оригінальну картонну коробку та інші пакувальні матеріали потрібно зберегти. Якщо вам потрібно перевезти виріб, для забезпечення максимального захисту запакуйте його тим же чином, яким він був запакований виробником.

Підтримка чистоти лицьових поверхонь.

- Забороняється використовувати біля виробу леткі рідини, такі як отрута для комах.
- Сильний тиск при протиранні може зіпсувати поверхню.
- • Не залишайте надовго гумові або пластикові предмети в контакті з приладом.

#### **Чищення приладу**

Для чищення виробу використовуйте м' яку суху тканину. Якщо поверхні сильно забруднені, скористайтеся м'якою тканиною, злегка змоченою в м'якому мийному розчині. Не користуйтеся сильними розчинниками, такими як спирт, бензин або ацетон, оскільки вони можуть пошкодити поверхню приладу.

#### **Обслуговування приладу**

Даний прилад є високотехнологічним прецизійним виробом. Якщо лінзи системи оптичного зчитування та деталі приводу диска забруднені або спрацьовані, якість зображення може значно погіршитися. Детальніше дізнайтеся у найближчого офіційного дилера.

⊕

HT805TQ-F2\_DUKRLL\_UKR\_0396.indd 37 2010-04-28 ¿ÀÈÄ 6:01:42

# **6 Пошук і усунення несправностей**

 $\bigoplus$ 

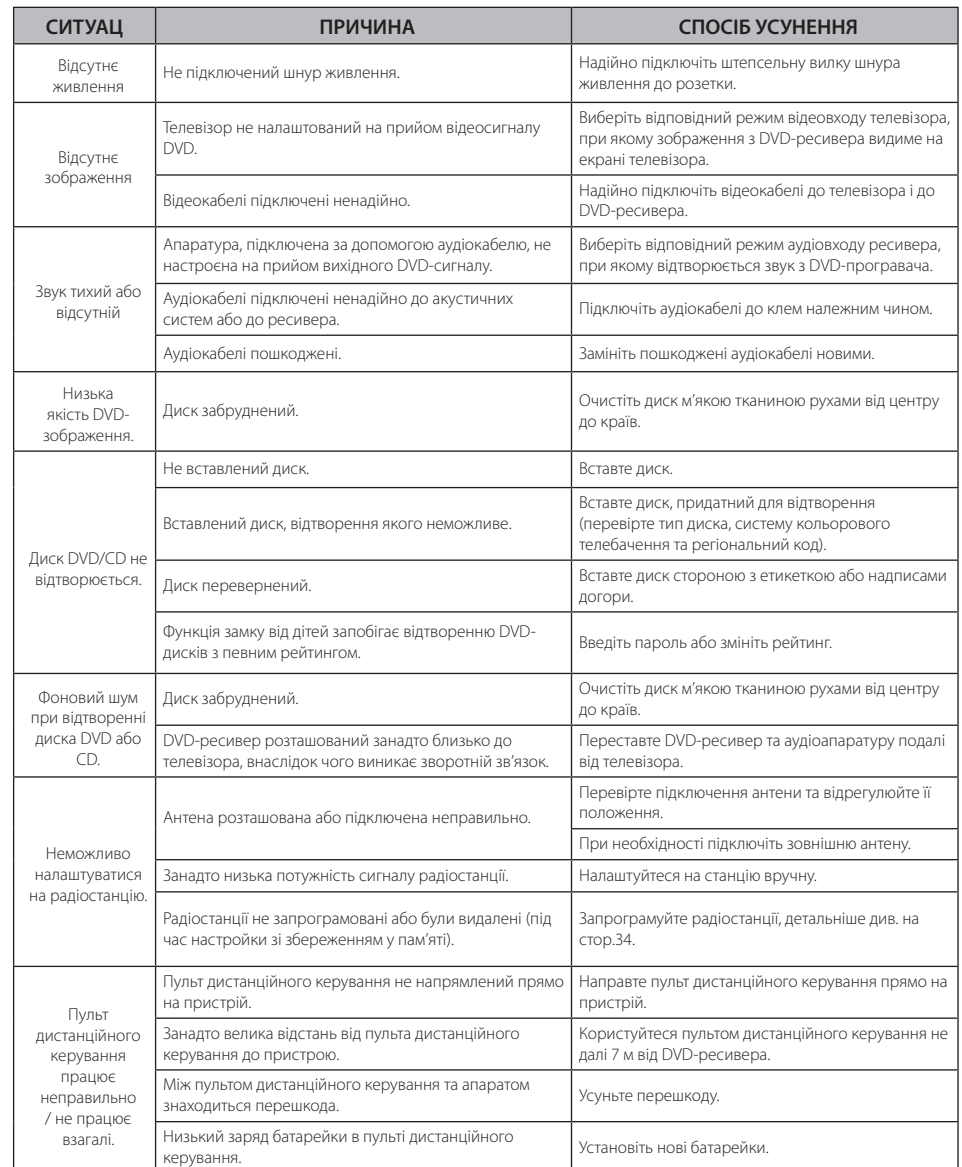

 $\bigoplus$ 

 $\bigoplus$ 

# **7 Додаток**

# **Коди мов**

 $\bigoplus$ 

Використовуйте даний список для вибору мови в таких початкових установках: Мова звукової доріжки диска, Мова субтитрів, Мова меню диска

 $\bigoplus$ 

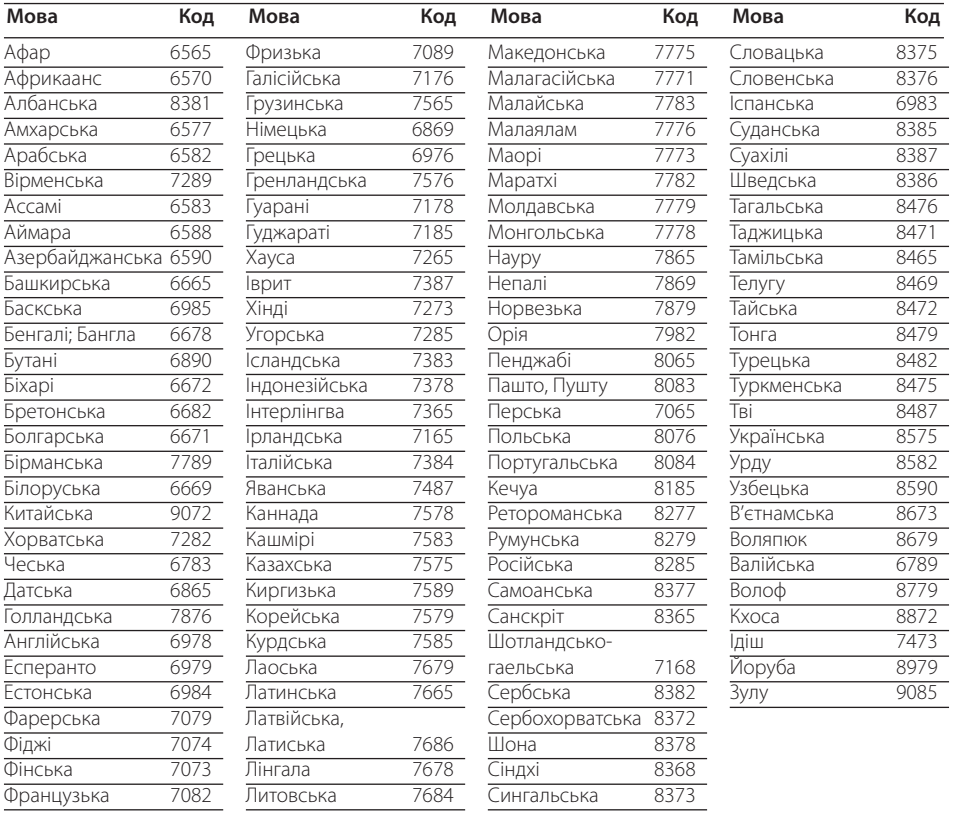

⊕

**7**

# **Регіональні коди**

### Виберіть регіональний код зі списку.

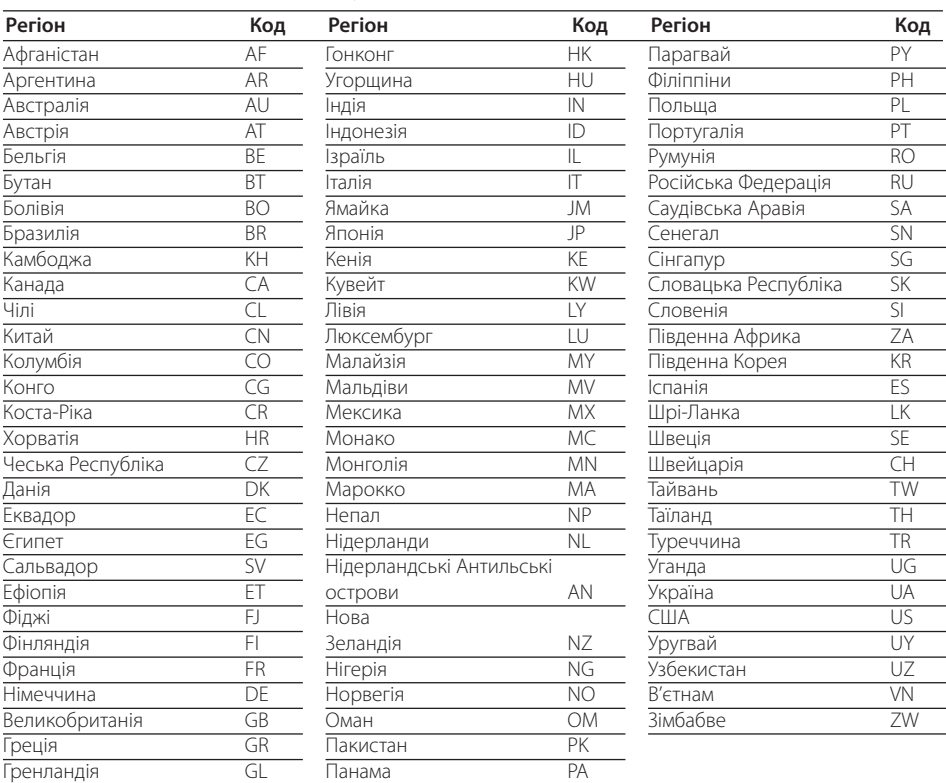

 $\bigoplus$ 

**7**

 $\bigoplus$ 

# Торгові марки і ліцензії

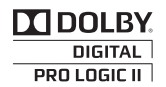

Виготовлено за ліцензією Dolby Laboratories. « Dolby» і знак у вигляді подвійної літери «D» є торговими марками компанії Dolby Laboratories.

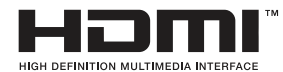

HDMI, логотип HDMI і High-Definition Multimedia Interface є торговими марками або зареєстрованими торговими марками компанії HDMI licensing LLC.

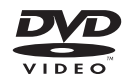

⊕

Логотип DVD є торговою маркою DVD Format/ Logo Licensing Corporation.

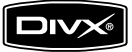

DivX<sup>®</sup> є торговою маркою DivX, Inc. та використовується за ліцензією.

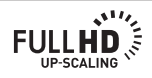

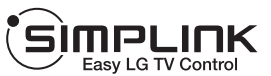

#### Що таке SIMPLINK?

⊕

⊕

Деякі функції даного пристрою контролюються через пульт дистанційного керування телевізора, якшо пристрій підключений до телевізора LG з функцією SIMPLINK через інтерфейс HDMI. За допомогою пульта дистанційного керування телевізора LG можна контролювати наступні функції: Відтворення, Пауза, Пошук, Пропуск, Стоп, Вимикання тощо.

- Детальніше про функцію SIMPLINK див.  $\ddot{\phantom{0}}$ у інструкції з експлуатації телевізора.
- Телевізори LG з функцією SIMPLINK мають на передній панелі логотип, як показано више.
- Використовуйте HDMI-кабель версії вище 1.2А.

⊕

7

# **Технічні характеристики**

### **Загальн**

- Живлення: Див. головну етикетку.
- Споживана потужність: Див. головну етикетку.
- Розміри (Ш x В x Г) : 360 x 62,5 x 312,3 мм без ніжок
- Вага нетто (прибл.): 2,8 кг
- Робоча температура: від 41 °F до 95 °F (від 5 °C до 35 °C)
- Робочий діапазон відносної вологост: від 5 % до 90 %
- Струм на шині даних (USB) :  $DC 5 V = 500 mA$

### **Входи/Виходи**

- VIDEO OUT: 1,0 В (p-p), 75 Ом, негативна синхронізація, роз' єм RCA x 1
- COMPONENT VIDEO OUT: (Y) 1,0 В (p-p), 75 Ом, негативна синхронізація, роз'єм RCA x 1, (Pb)/(Pr) 0,7 В (p-p), 75 Ом, роз'єм RCA x 2
- HDMI OUT (відео/аудіо): 19-контактний (стандарт HDMI, тип А) HDMI version : 1.2A
- ANALOG AUDIO IN: 2,0 Вскв. (1 кГц, 0 дБ), 600 Ом, роз'єм RCA (L, R) x 1
- DIGITAL IN (OPTICAL): 3 В (p-p), Оптичний роз'єм x 1
- PORT. IN: 0,5 Вскв. (3,5 мм стерео роз'єм)

### **Тюнер**

⊕

Діапазон настройки FM : від 87,5 МГц до 108,0 МГц або від 87,50 МГц до 108,00 МГц

### **Підсилювач**

- Режим стерео : 136 Вт + 136 Вт (4 Ом при 1 кГц) •
- Режим об'ємного звуку: Фронтальні 136 Вт + 136 Вт (4 Ом при 1 кГц) Центральна 136 Вт (4 Ом при 1 кГц) Тильні 136 Вт + 136 Вт (4 Ом при 1 кГц) Сабвуфер 170 Вт (3 Ом при 60 Гц)

⊕

# **Акустичні системи**

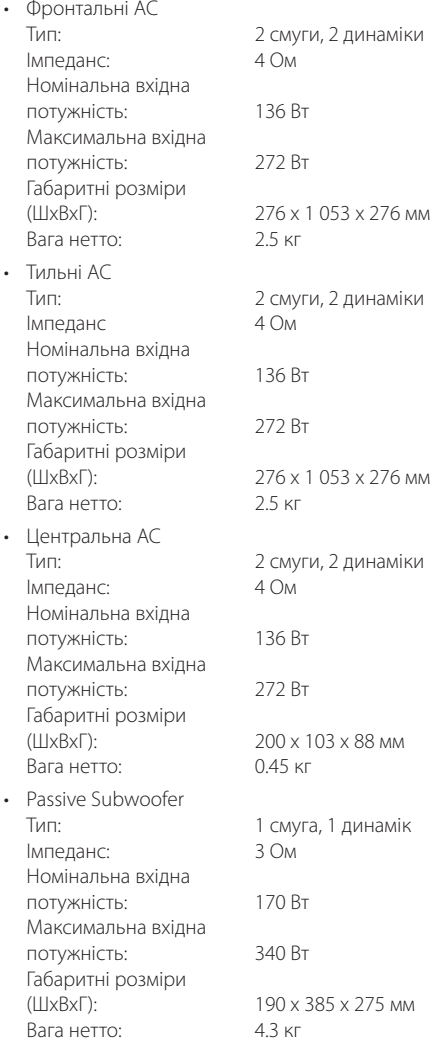

Дизайн і характеристики можуть бути змінені без попередження.

Примітка ( Дата виготовлення виробу). Перша цифра ( з лівої сторони ) серійного номеру позначає Рік, наступні 2 цифри - Місяць виготовлення цього виробу.

 $\bigoplus$ 

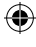

Додаток

⊕

**7**

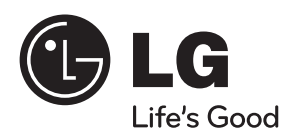

 $\bigoplus$ 

 $\bigoplus$ 

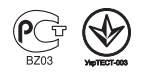

 $\bigoplus$ 

 $\bigoplus$